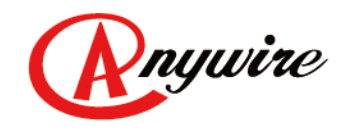

株式会社エニイワイヤ

# AnyWire DB A20シリーズ CC-Link/AnyWireBusゲートウェイ AG22-C1

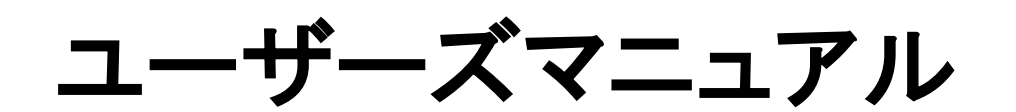

1.9版 2021/11/19

全2重伝送方式による 高速伝送省配線システム

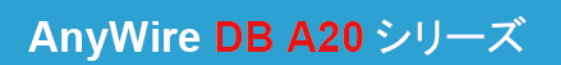

PMA-06353AI

本書に対する注意

- 1. 本書は、最終ユーザーまでお届けいただきますようお願いいたします。
- 2. 本製品の操作は、本書をよく読んで内容を理解した後に行ってください。
- 3. 本書は、本製品に含まれる機能詳細を説明するものであり、お客様の特定目的に適合する ことを保証するものではありません。
- 4. 本書の一部または全部を無断で転載、複製することはお断りします。
- 5. 本書の内容については将来予告なしに変更する場合があります。

警告表示について

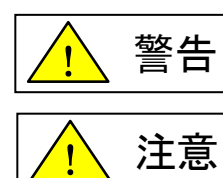

「警告」とは取扱いを誤った場合に死亡または重傷を負う可能性が想定される 内容を示しています。

「注意」とは取扱いを誤った場合に障害を負う可能性および物的損害の発生が 想定される内容を示しています。

安全にご使用いただくために

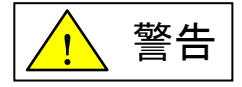

- ◆ AnyWireシステムは安全確保を目的とした制御機能を有するものではありません。
- ◆ 次のような場合には、定格、機能に対して余裕を持った使い方やフェールセーフなどの安全対策 について特別のご配慮をしていただくとともに、弊社までご相談くださいますようお願いします。
	- (1) 高い安全性が必要とされる用途
		- ・人命や財産に対して大きな影響を与えることが予測される用途
		- ・医療用機器、安全用機器など
	- (2) より高い信頼性が要求されるシステムに使用される場合
		- ・車両制御、燃焼制御機器などへの使用
- ◆ 設置や交換作業の前には必ずシステムの電源を切ってください。
- ◆ AnyWireシステムはこのマニュアルに定められた仕様や条件の範囲内で使用してください。

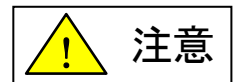

- ◆ AnyWire システム全体の配線や接続が完了しない状態で24V電源をいれないでください。
- ◆ AnyWireシステム機器には24V安定化直流電源を使用してください。
- ◆ AnyWireシステムは高い耐ノイズ性を持っていますが、伝送ラインや入出力ケーブルは、高圧線 や動力線から離してください。
- ◆ ユニット内部やコネクタ部に金属くずなどが入らないよう、特に配線作業時に注意してください。
- ◆ 誤配線は機器に損傷を与えることがあります。また、コネクタや電線がはずれないように、 ケーブル長や配置に注意してください。
- ◆ 端子台に撚り線を接続する場合、ハンダ処理をしないでください。接触不良の原因となることが あります。
- ◆ 電源ラインの配線長が長い場合、電圧降下により遠隔のスレーブユニットの電源電圧が不足 することがあります。その場合にはローカル電源を接続し規定の電圧を確保してください。
- ◆ 設置場所は下記の場所を避けてください。
	- ・ 直射日光があたる場所、使用周囲温度が0~+55℃の範囲を超える場所
	- ・ 使用相対湿度が10~90%の範囲を超える場所、温度変化が急激で結露するような場所
	- ・ 腐食性ガスや可燃性ガスのある場所
	- ・ 振動や衝撃が直接伝わるような場所
- ◆ 端子ねじは誤動作などの原因にならないように確実に締め付けてください。
- ◆ 保管は高温・多湿を避けてください。(保存周囲温度-20~+75℃)
- ◆ 安全のための非常停止回路、インターロック回路などはAnyWireシステム以外の外部回路に 組み込んでください。

# 目次

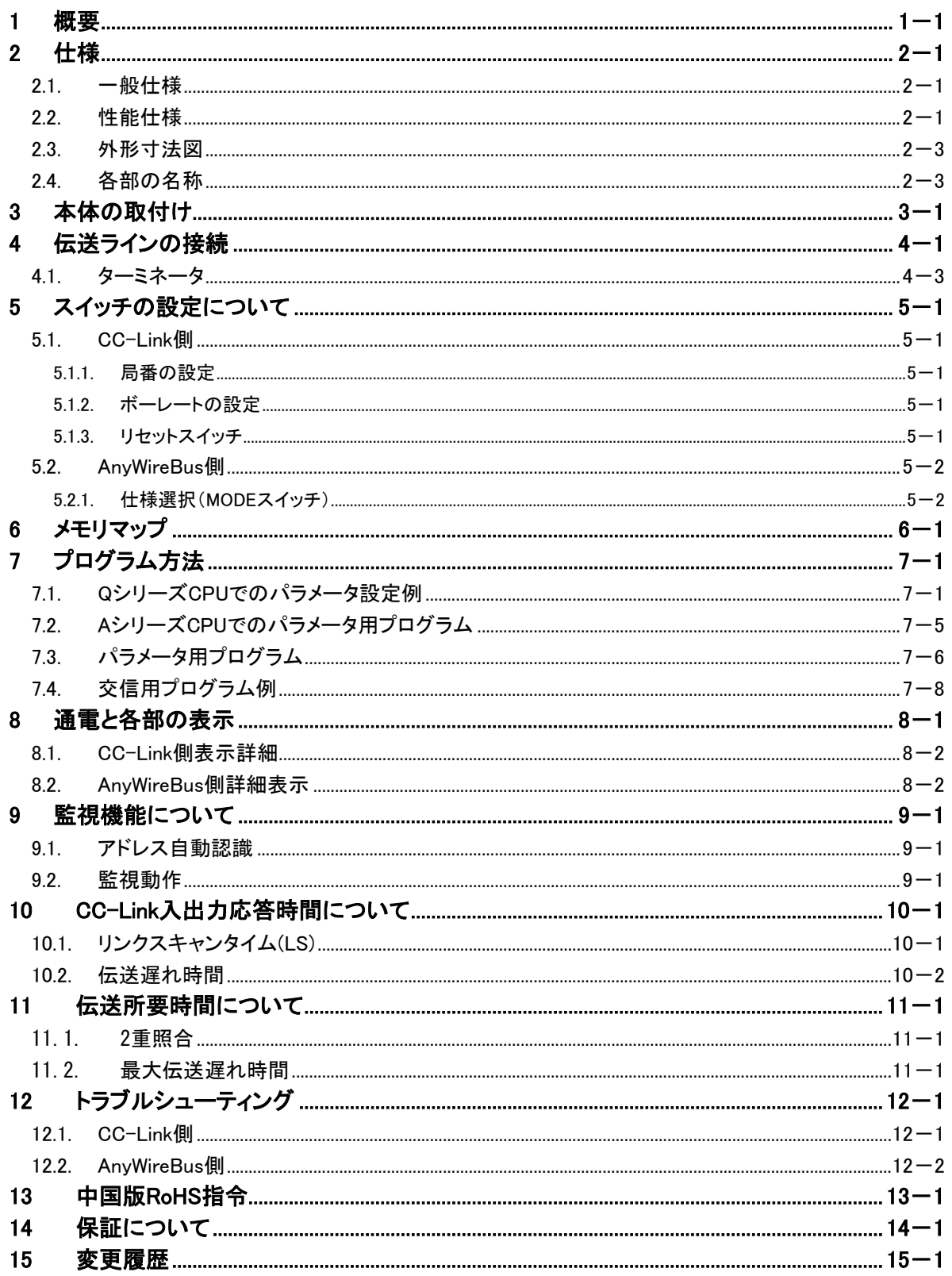

# <span id="page-4-0"></span>1 概要

AG22-C1は、CC-Link接続用AnyWireBusゲートウェイユニットです。本ゲートウェイをご使用頂く事に より、CC-LinkにAnyWireシステムが接続できます。 AnyWireシステムは独自の伝送方式により、高速で高い信頼性をもつ省配線システムです。

AG22-C1は全2重伝送方式のCC-Linkゲートウェイです。 伝送距離は、最大総延長3km、1ユニットで入力256点、出力256点の入出力ができます。 分岐配線をしても断線検知が可能です。

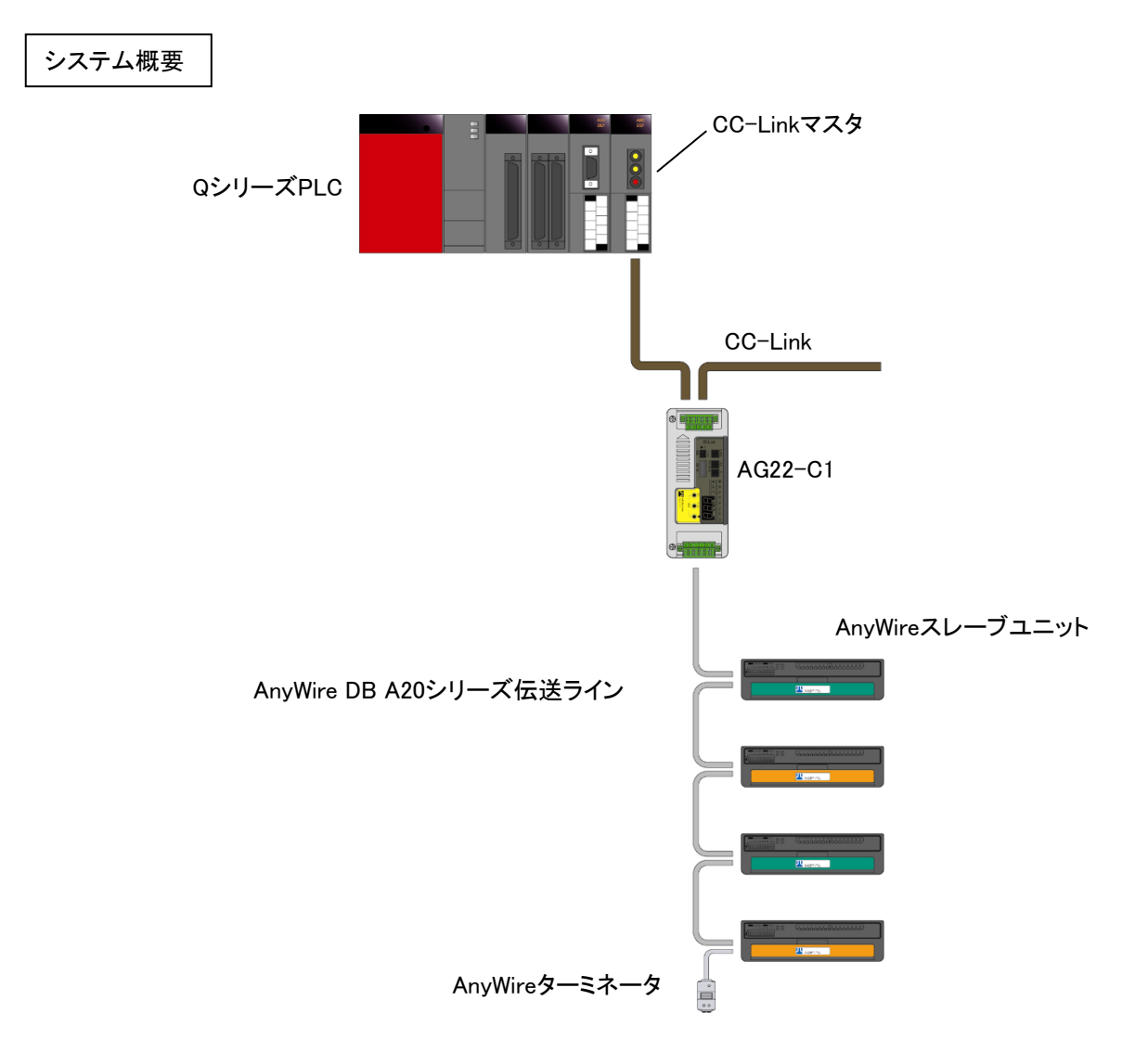

# <span id="page-5-0"></span>2 仕様

# <span id="page-5-1"></span>2.1. 一般仕様

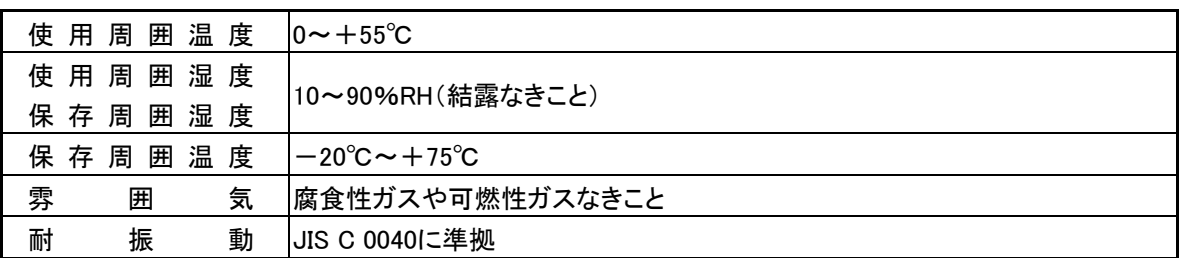

#### <span id="page-5-2"></span>2.2. 性能仕様

### [AnyWireBus側システム仕様]

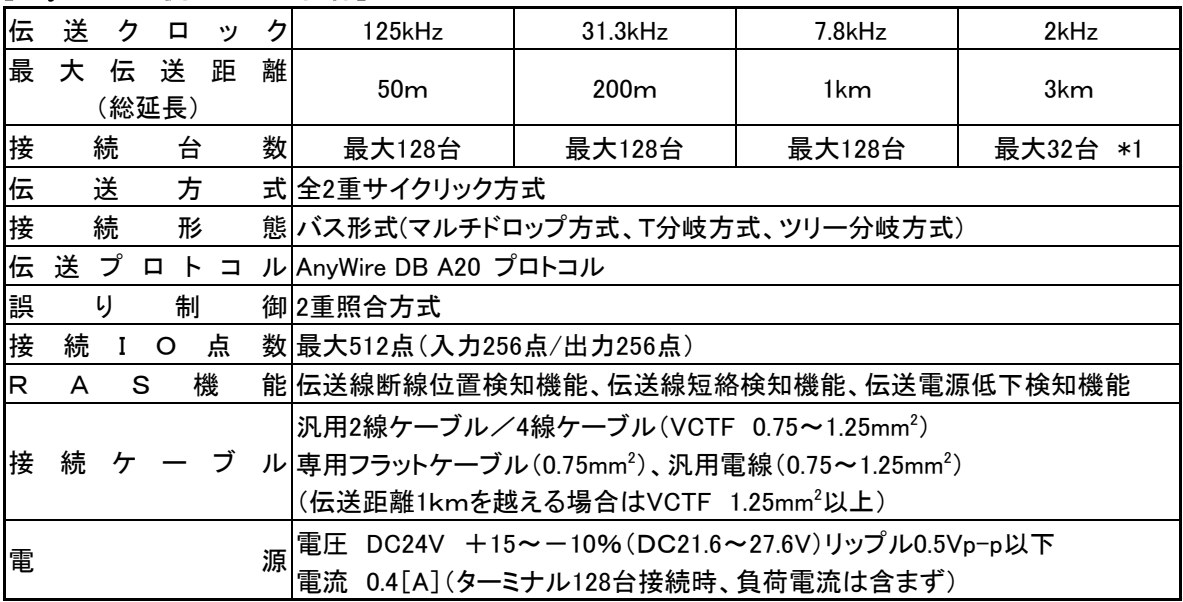

\*1:2kmまでは64台

### ■サイクルタイム(ms)

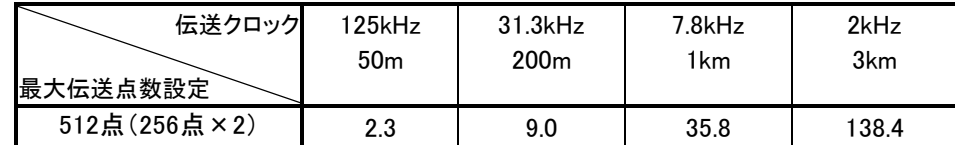

注意: ①伝送サイクルタイムは1サイクルタイムから2サイクルタイム間の値となります。 ②入力信号を確実に応答させるためには、2サイクルタイムより長い入力信号を与えてください。

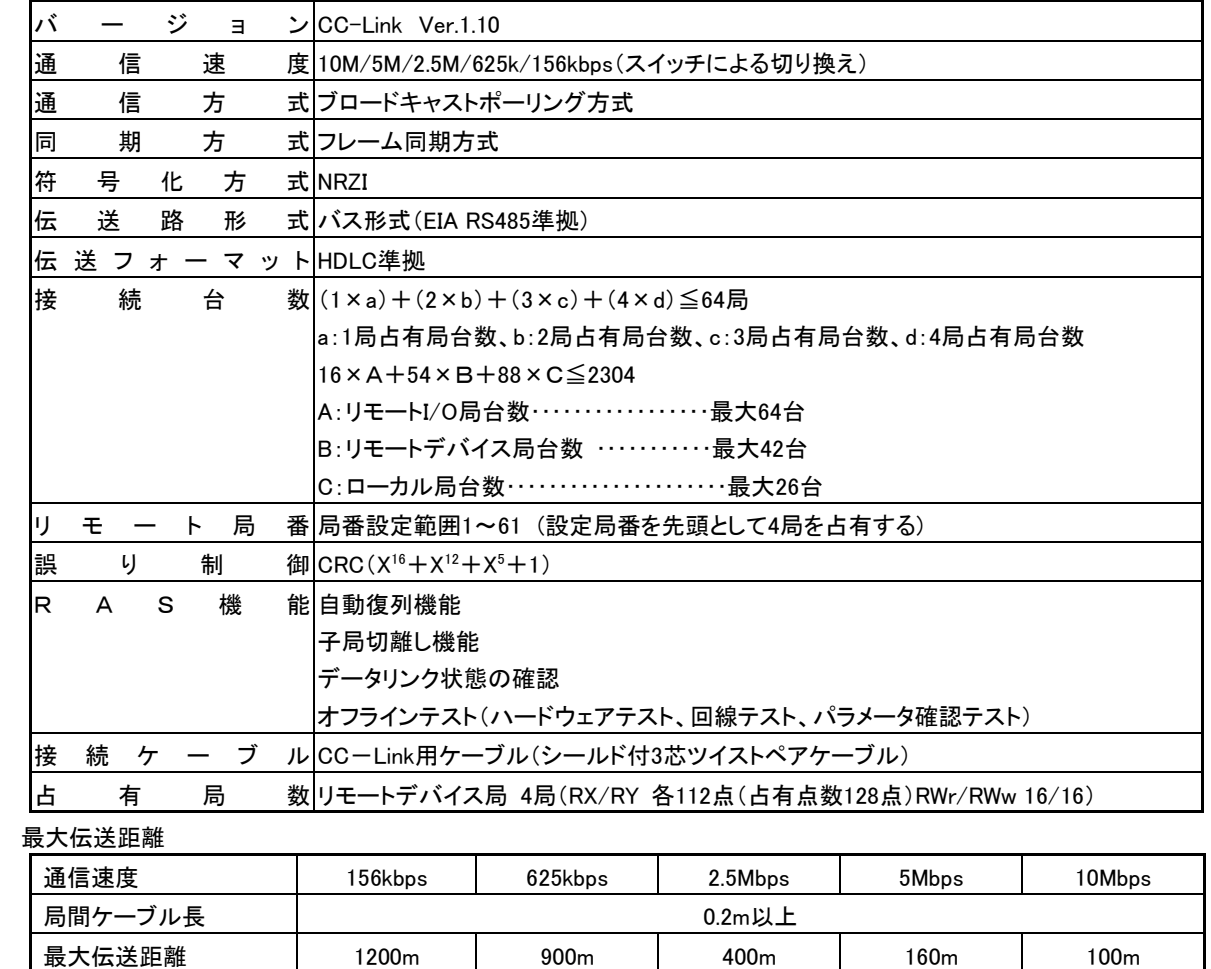

終端抵抗 110Ω(DA-DB間)

### <span id="page-7-0"></span>[仕様](#page-5-0) 2.3. 外形寸法図

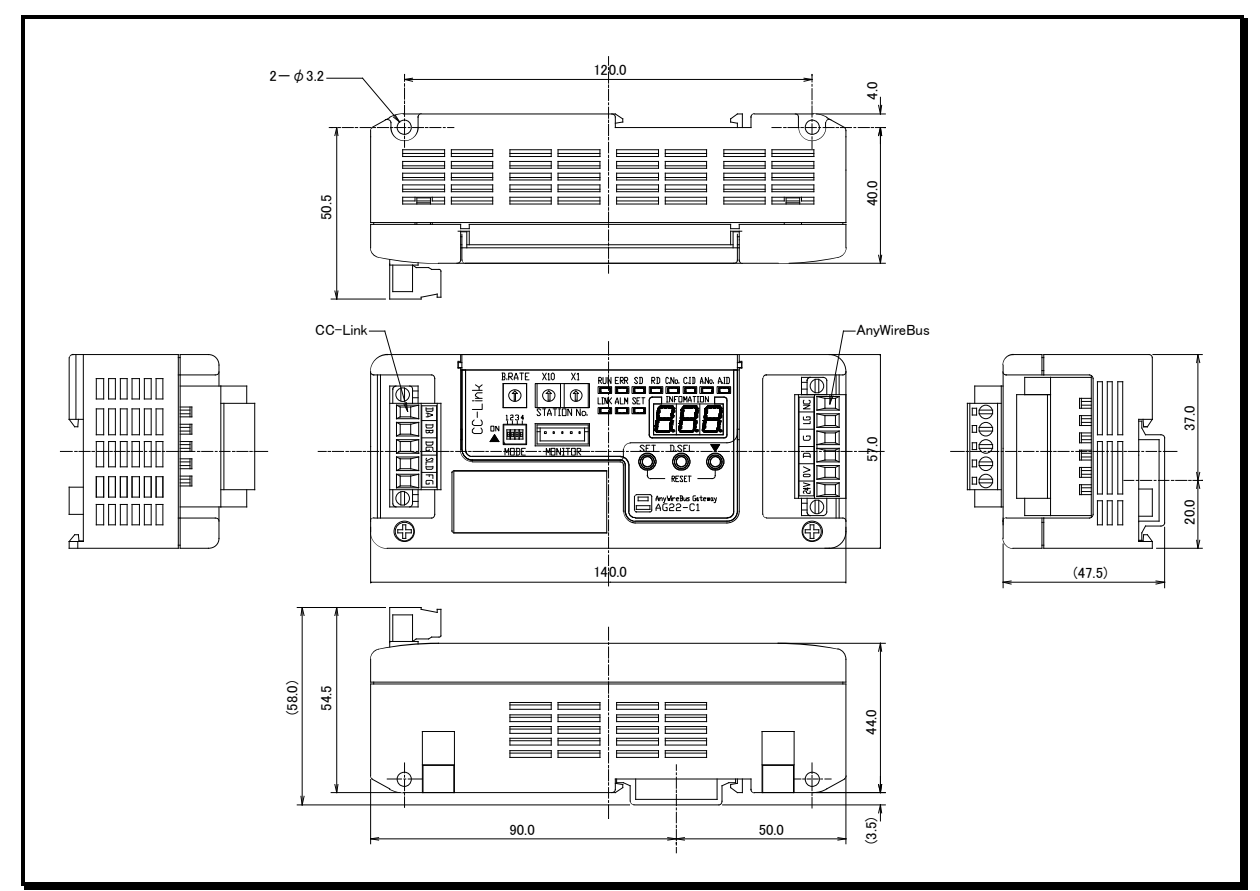

### <span id="page-7-1"></span>2.4. 各部の名称

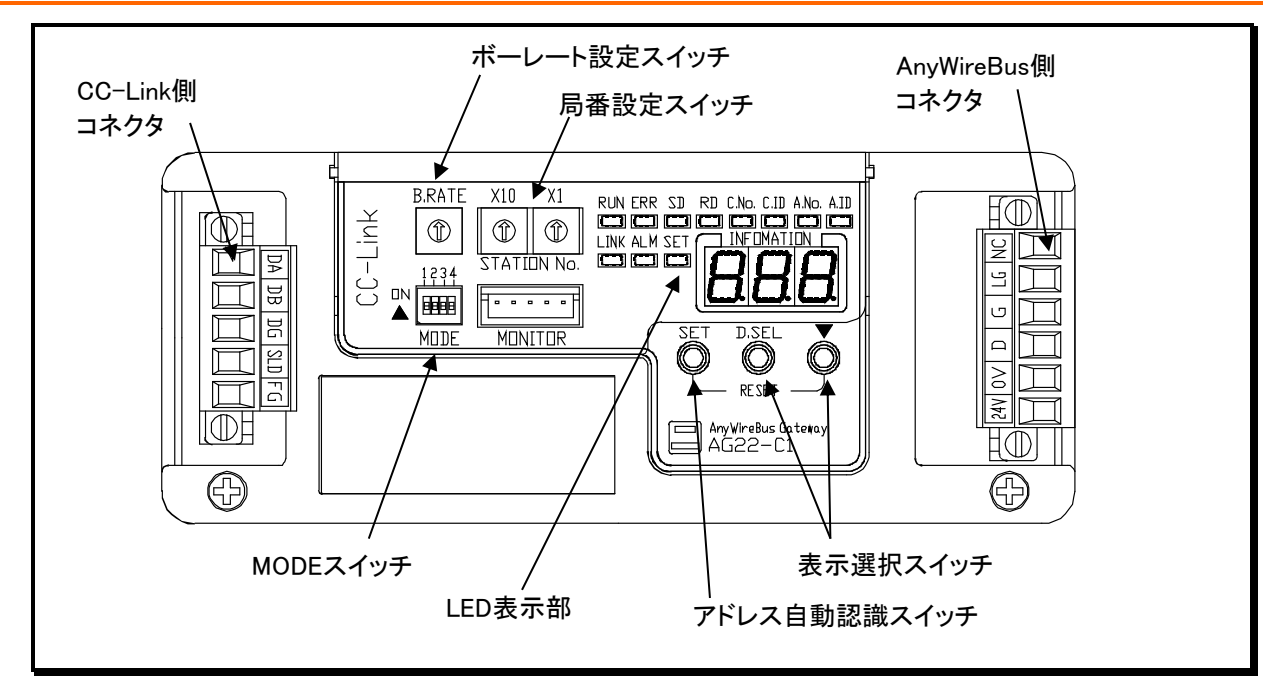

# <span id="page-8-0"></span>3 本体の取付け

本機はDINレールに取付けてご使用ください。 横取付けと縦取付けが可能です。

#### 横取付けの場合

- 1.DINレールへの取付け方 ①底面の上側の固定ツメをDINレールにかけます。 ②本機をDINレールに押し付けるようにしてはめ込み ます。
- 2.DINレールからの取り外し方 左右のフックにマイナスドライバを差込み、ドライバを 本機側へ同時に倒して外してください。

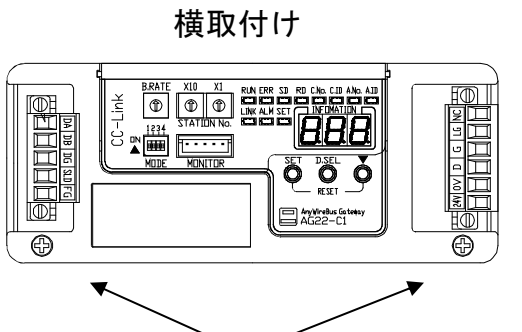

フック

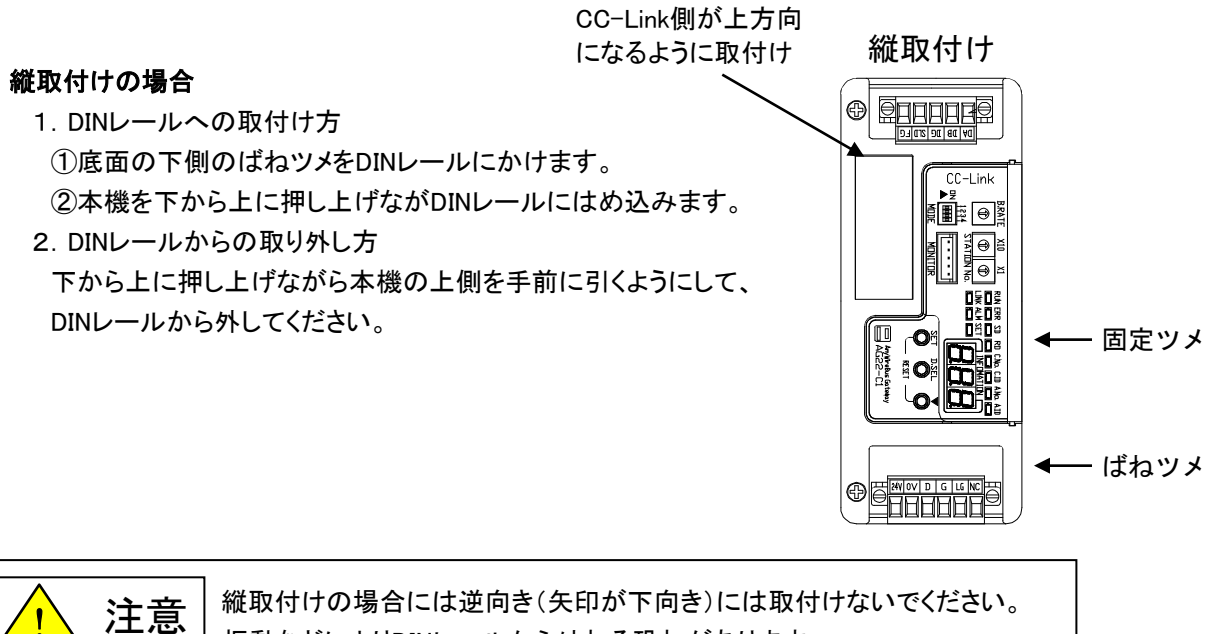

振動などによりDINレールから外れる恐れがあります。

# <span id="page-9-0"></span>4 伝送ラインの接続

「CC-Link側コネクタ」、「AnyWire Bus側コネクタ」取外しの際は、両端の固定ねじが確実に緩んで いる(ソケットより外れている)ことを確認の上、抜くようにしてください。 掛かった状態のまま無理に引き抜くと機器が破損する場合があります。 取り付ける場合は、素線の抜けや散けなどによる短絡が無い事を確認の上装着し、両端のねじを 確実に締めてください。(締め付けトルク 0.5N・m)

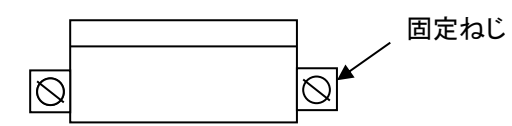

### [CC-Link側]

本機は、CC-Link「リモートデバイス局」として扱われるものです。 CC-Link部の接続については三菱電機(株)製の「CC-Linkシステムマスタ・ローカルユニットユーザーズ マニュアル(詳細編)」などをご覧ください。 脱着の容易なコネクタ端子になっています。

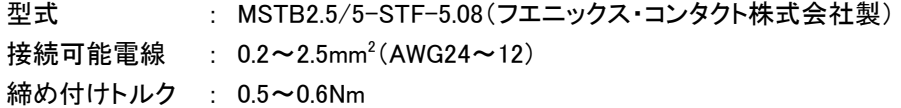

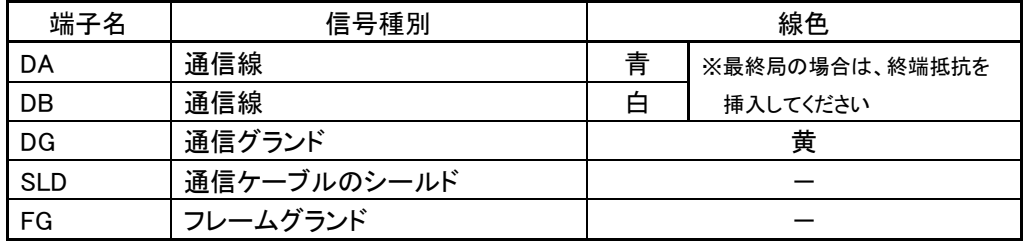

\* SLDとFGはユニット内部で接続されています。

伝送ケーブルはCC-Link専用シールド付きツイストケーブルです。 ツイストケーブルのシールド線は各ユニットのSLDおよびFGを経由して両端を接地(第三種接地)してく ださい。

AG22-C1が末端局となる場合は、マスタユニットに付属の終端抵抗をDA-DB間に付けて下さい。 この終端抵抗はマスタユニットのDA-DB間に挿入したものとは別に必要なものです。 これらがないと、CC-Link側での通信が正しく行われない場合があります。

### [AnvWireBus側]

脱着の容易なコネクタ端子になっています。

型式 : MSTBT2.5/6-STF-5.08(フエニックス・コンタクト株式会社製) 接続可能電線 : 0.2~2.5mm<sup>2</sup>(AWG24~12) 締め付けトルク : 0.5~0.6Nm

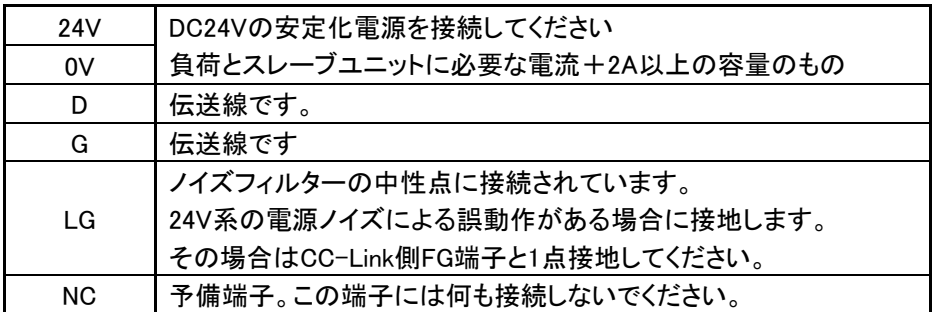

D、GはそれぞれスレーブユニットのD、Gと接続してください。(各ユニットの製品説明書を参照ください。)

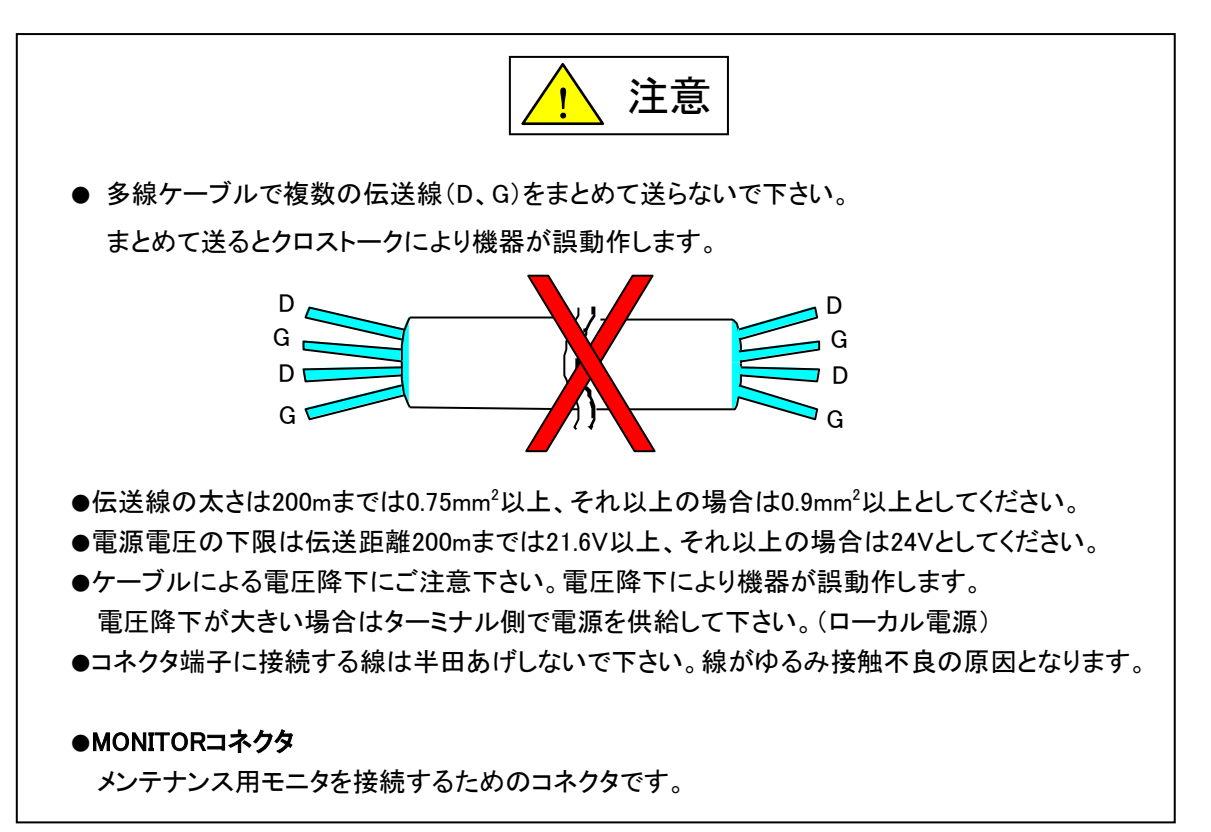

#### <span id="page-11-0"></span>4.1. ターミネータ

より安定的な伝送品質を確保するため、AnyWire伝送ライン端にターミネータ(AT2)を接続します。

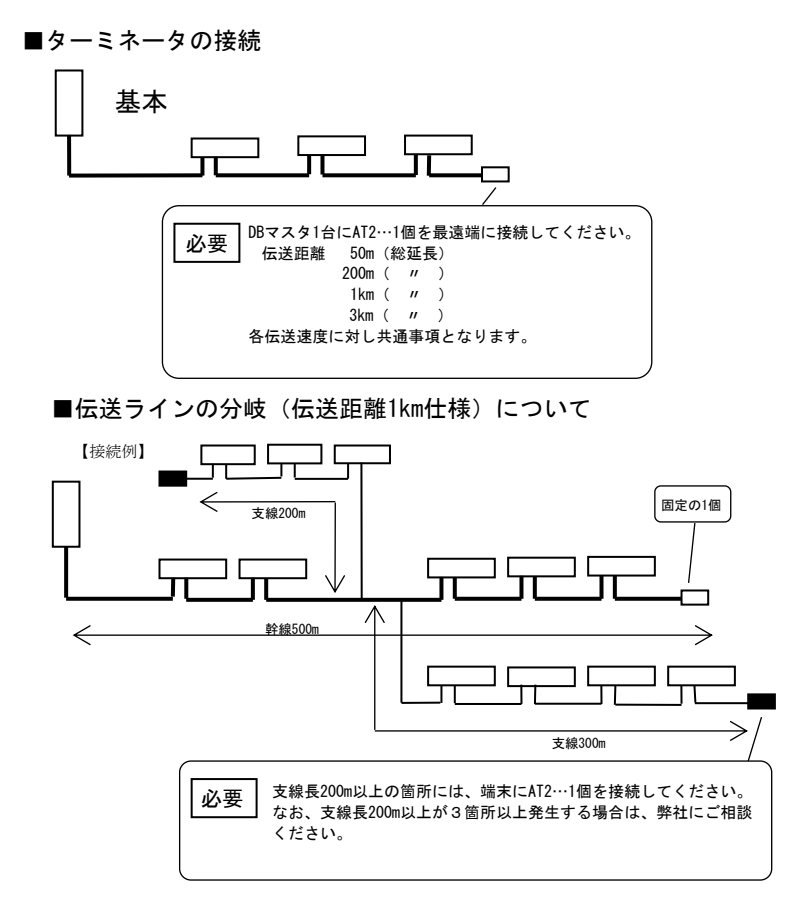

■総延長について

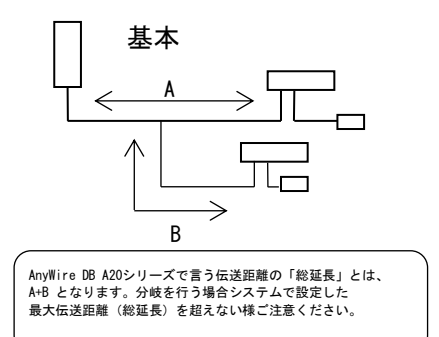

# <span id="page-12-0"></span>5 スイッチの設定について

### <span id="page-12-1"></span>5.1. CC-Link側

#### <span id="page-12-2"></span>5.1.1. 局番の設定

局番設定スイッチ「STATION NO」により局番を設定します。 本機の設定範囲は4局占有のため最大61となります。

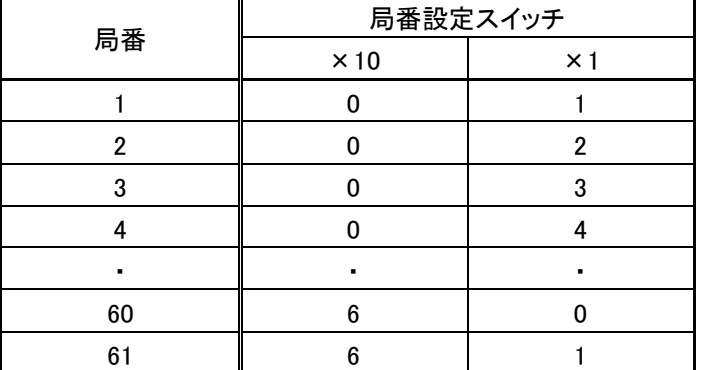

\*出荷時のスイッチ位置は全て 「0」になっています。

局番が他のノードと重複すると局番重複が発生し通信に加入できません。 "0"または"62"以上にセットすると「ERR」 LEDが点灯します。

#### <span id="page-12-3"></span>5.1.2. ボーレートの設定

B.RATEスイッチにより通信速度を設定します。

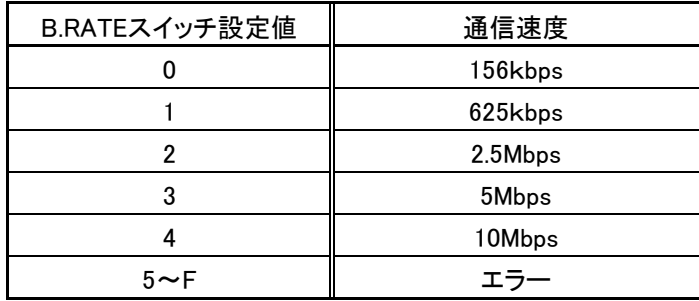

\*出荷時のスイッチ位置は 「0」になっています。

"5"以上にセットすると「ERR」 LEDが点灯します。

#### <span id="page-12-4"></span>5.1.3. リセットスイッチ

本機は「▼」スイッチを押しながら「SET」スイッチを押すとリセットされます。リセット後は、スイッチを同 時に離してください。(「SET」スイッチが押されつづけると「アドレス自動認識」動作に移行します) 何らかの原因で本機が正常動作しなくなった場合に押してください。

# 但し、リセット中は伝送信号停止状態となるため、一時的に出力ターミナルも伝送異常時の挙動となり ます。(デフォルト仕様の場合、全てOFFとなる)

よって、操作する時は、必ずシステム的に問題がないことを確認してください。

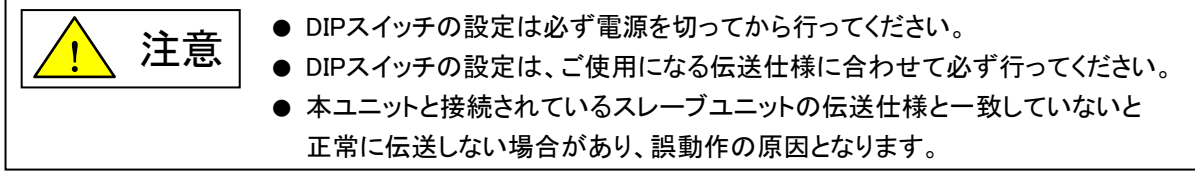

#### <span id="page-13-0"></span>5.2. AnyWireBus側

スレーブユニットは、AnyWire DB A20シリーズのものを接続してください。

#### <span id="page-13-1"></span>5.2.1. 仕様選択(MODEスイッチ)

「MODE」スイッチ(4連ディップスイッチ)で伝送距離等の選択をします。

- SW-2,1 2と1のON/OFFの組合せにより伝送距離を設定します。
- SW-3 BitモードかWordモードの選択をします。
- SW-4 未使用(OFFでご使用ください。)

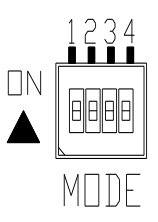

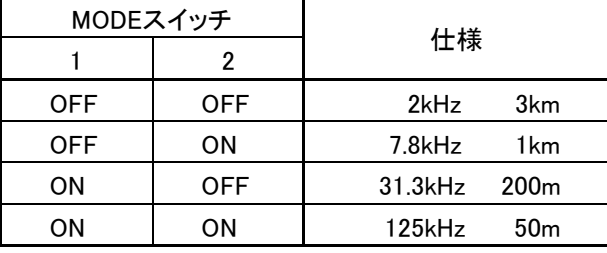

\*出荷時のスイッチ位置は全て OFF側になっています。

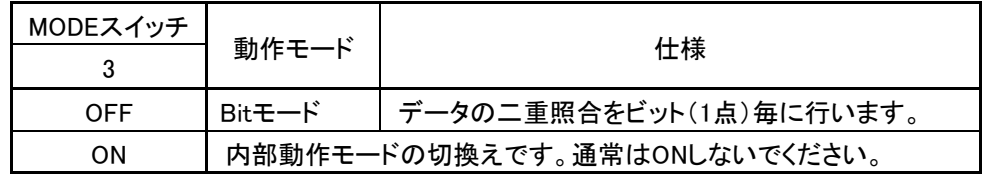

# <span id="page-14-0"></span>メモリマップ

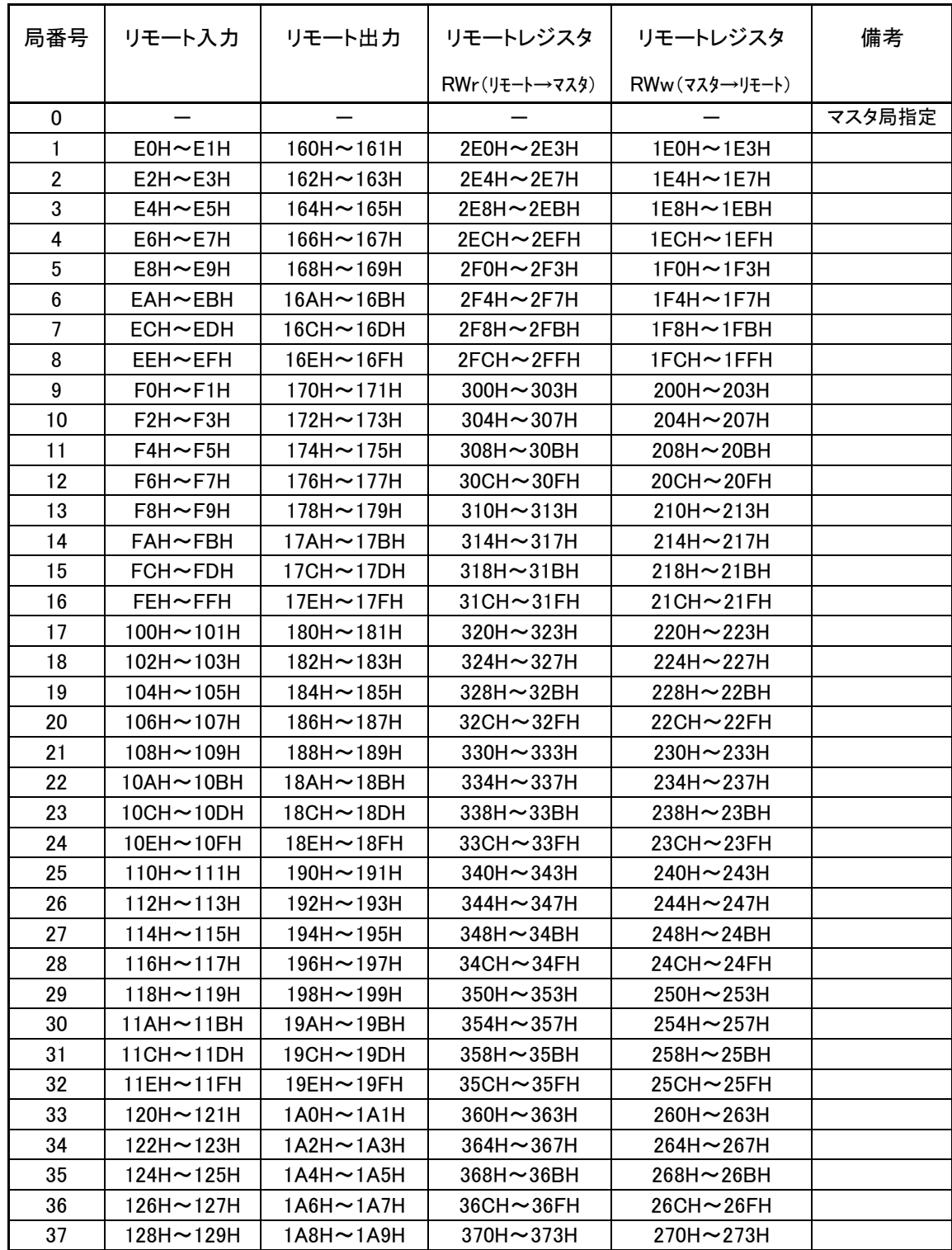

本機はCC-Linkシステム上に設定された局番を先頭に、4局を占有します。

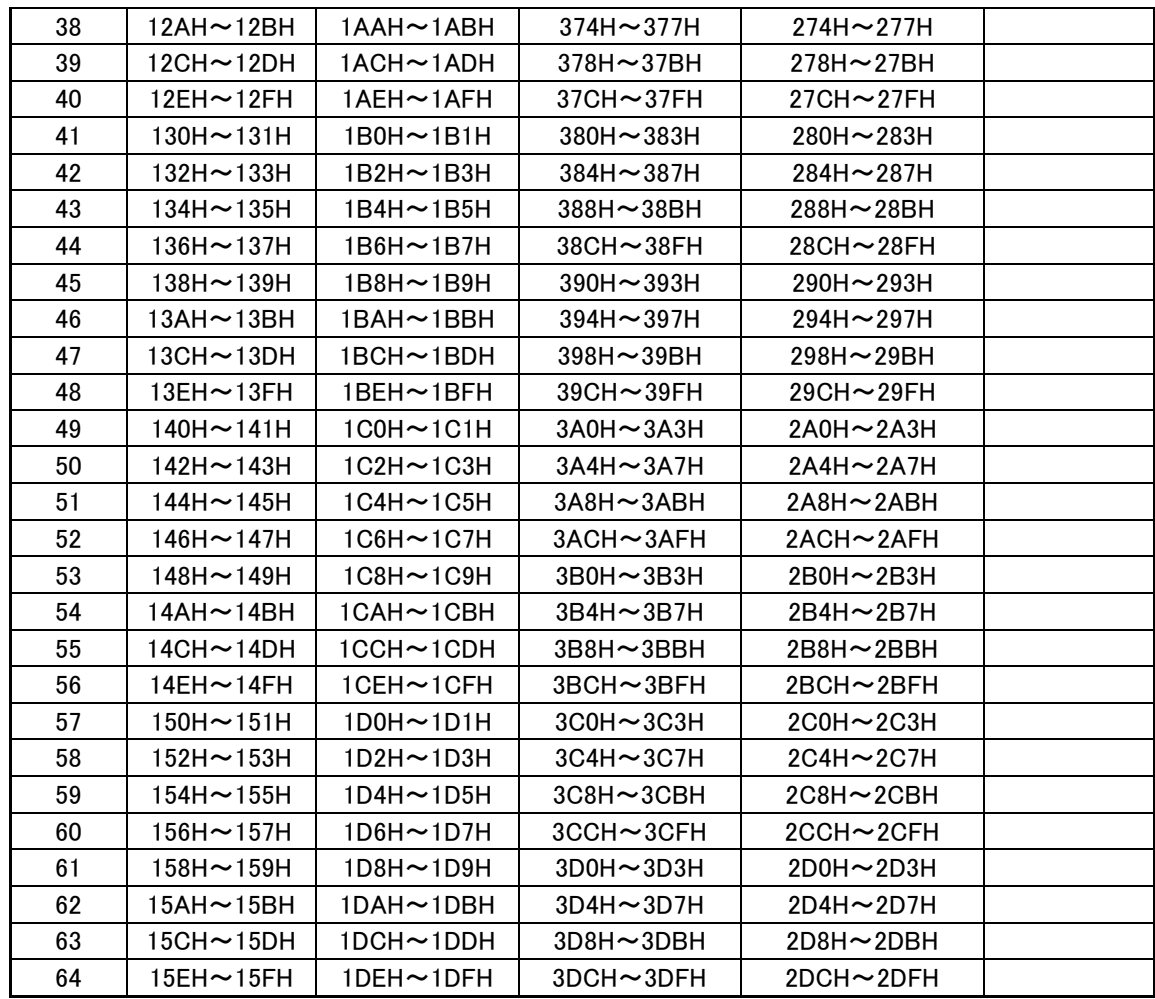

# リモート入力はエラー状態フラグ、リモート局Readyフラグのみ使用しています。

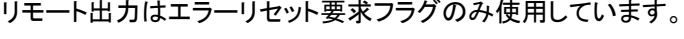

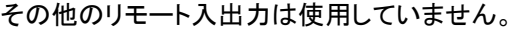

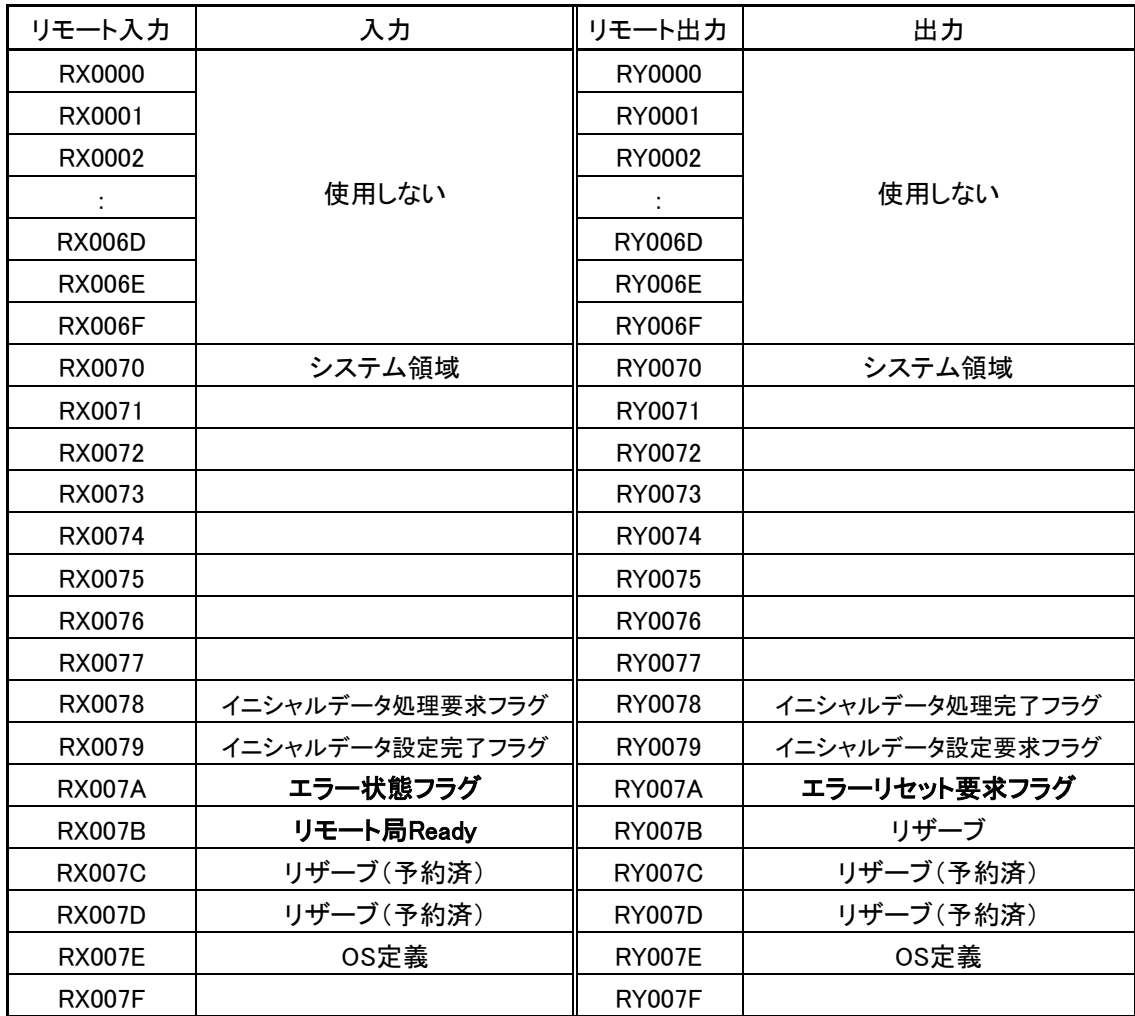

#### 入出力はリモートレジスタにより行います。

入力、出力ともそれぞれ16ワードずつ使用できます。

スレーブユニットのアドレスは、入力ユニット、出力ユニットとも0~255の範囲に設定してください。 リモートレジスタと入力番号、出力番号の対応は下表のようになります。

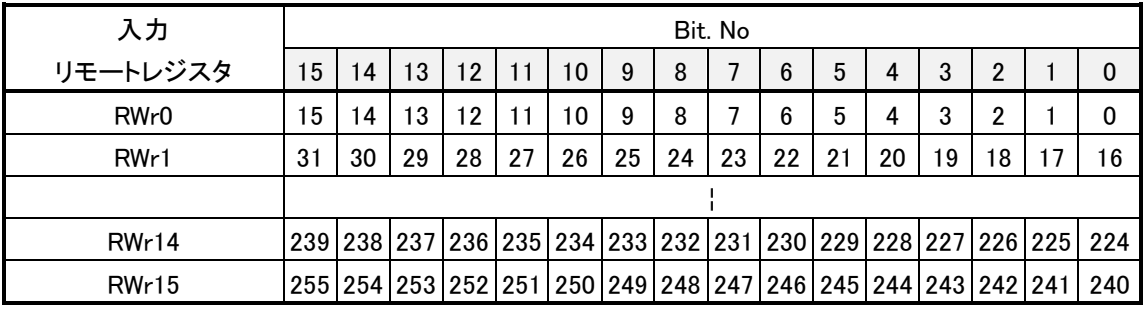

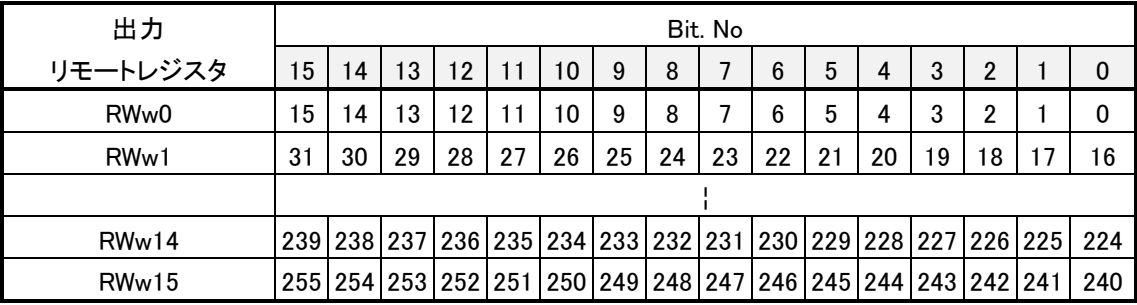

入力アドレス対応例

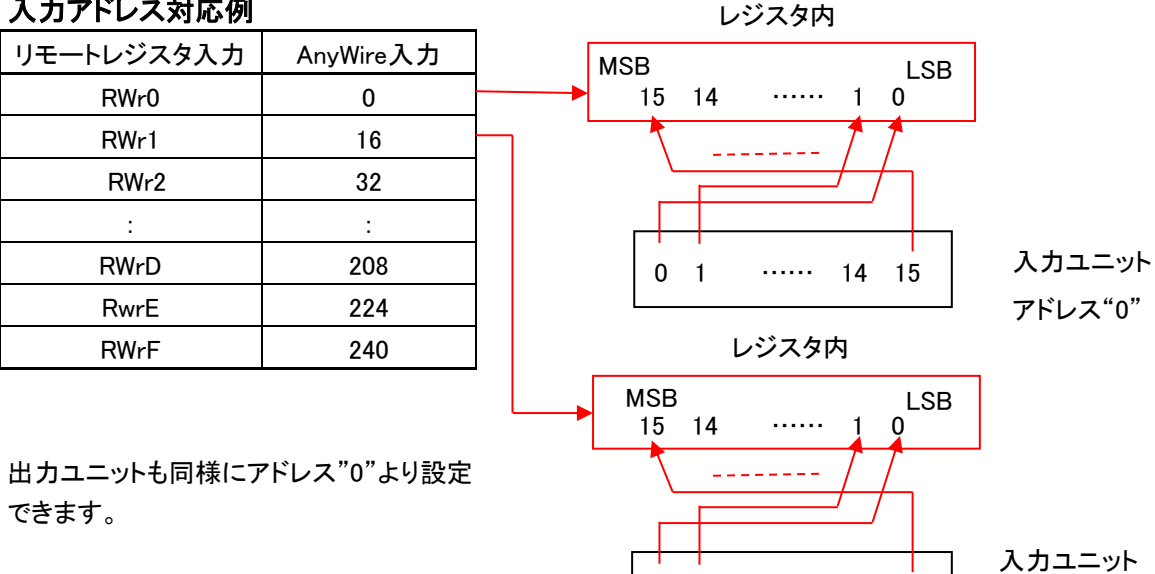

0 1 …… 14 15

アドレス"16"

本機はイニシャル処理を必要としない為、イニシャルデータ処理要求フラグ、イニシャルデータ処理 完了フラグ、イニシャルデータ設定完了フラグ、イニシャルデータ設定要求フラグは無効となってい ます。

- •リモート局Readyは電源投入時またはリセットスイッチによるリセット後ONになります。
- ●エラー状態フラグはエラー発生でセット(ON)され、エラーの原因が解消されていればエラーリセット 要求フラグをONにすることによりOFFにできます。
- •リモート局Readyはエラー発生でリセット(OFF)されエラーリセット要求フラグがONからOFFになる までOFFのままです。

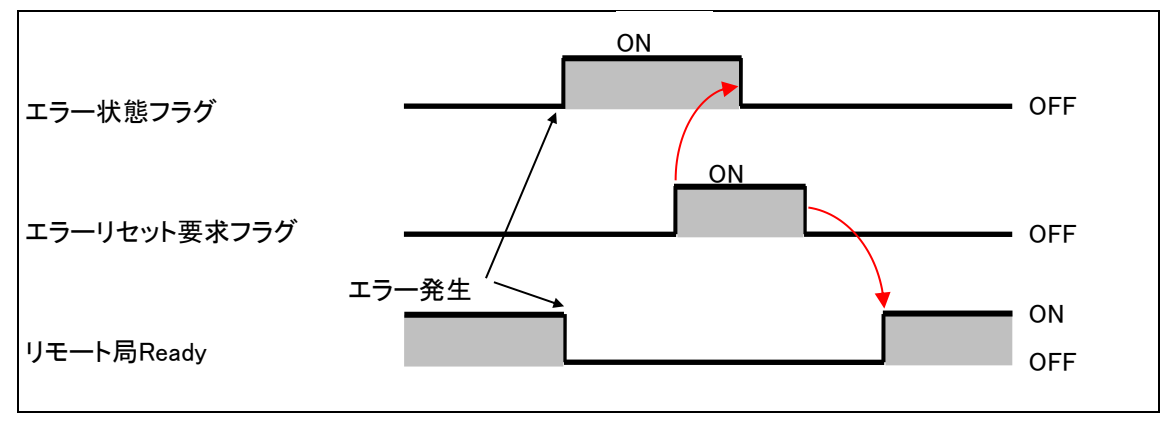

# <span id="page-19-0"></span>7 プログラム方法

三菱電機(株)製の「CC-Linkシステム マスタ・ローカルユニットユーザーズマニュアル(詳細編)」などを 併せてご確認ください。

#### <span id="page-19-1"></span>7.1. QシリーズCPUでのパラメータ設定例

CC-Linkマスタユニットは先頭入出力番号0、AG22-C1は局番1の場合

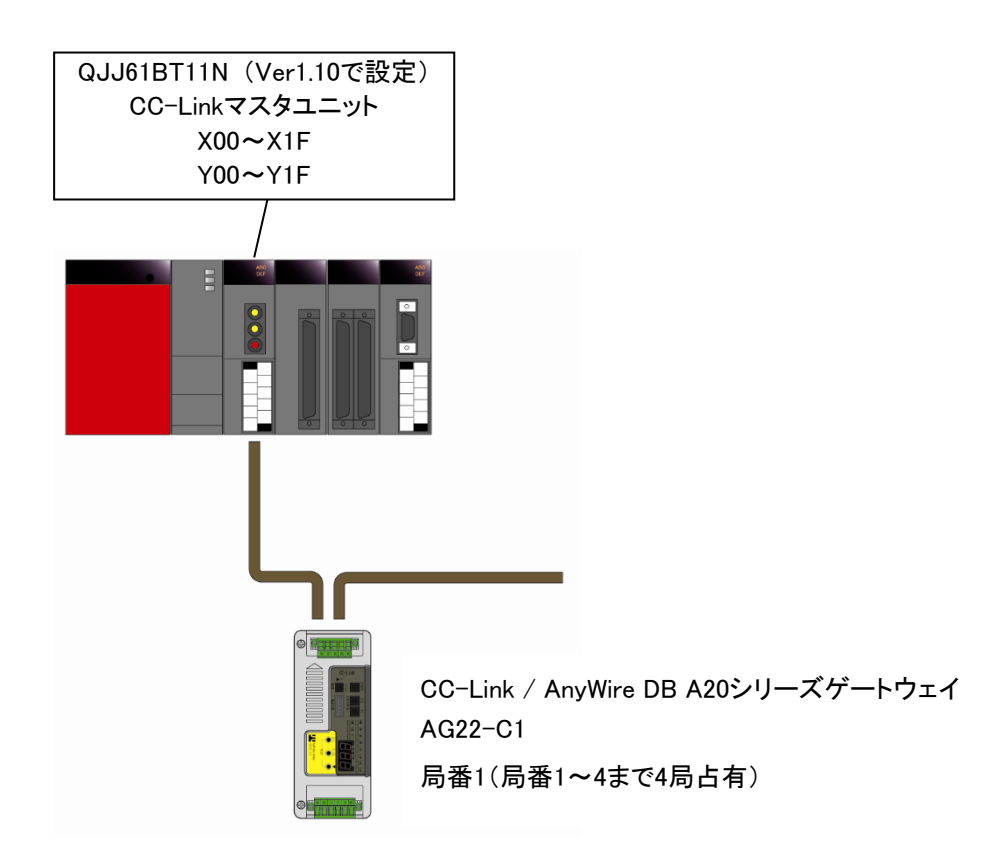

CC-Linkでマスタ局とリモートI/O局、リモートデバイス局、ローカル局間で交信する為にはパラメータ設定 が必要です。Q CPU、QnA、Q4AR、QnAS、QnASH CPUではプログラミングソフトのパラメータ設定画面か らCC-Linkパラメータの設定ができます。(ラダープログラムによる設定もできます。7.2項)

● ついパラレーズでのパラメータ設定は、「プログラミングソフトのパラメータ設定」か 「ラダープログラム」で行ってください。 異なる手段による設定が重なると、CC-Linkバッファメモリへのアクセスが重複 し、出力が不安定な状態になります。 注意

[設定例]

表示メニューで [プロジェクトデータ一覧] にチェックを入れます。表示されるプロジェクトウィンドウで [パラメータ] → [ネットワークパラメータ] → [CC-LINK] とクリックすると下のような画面が現れます。

画面例(GX Developerのバージョンにより異なる箇所があります)

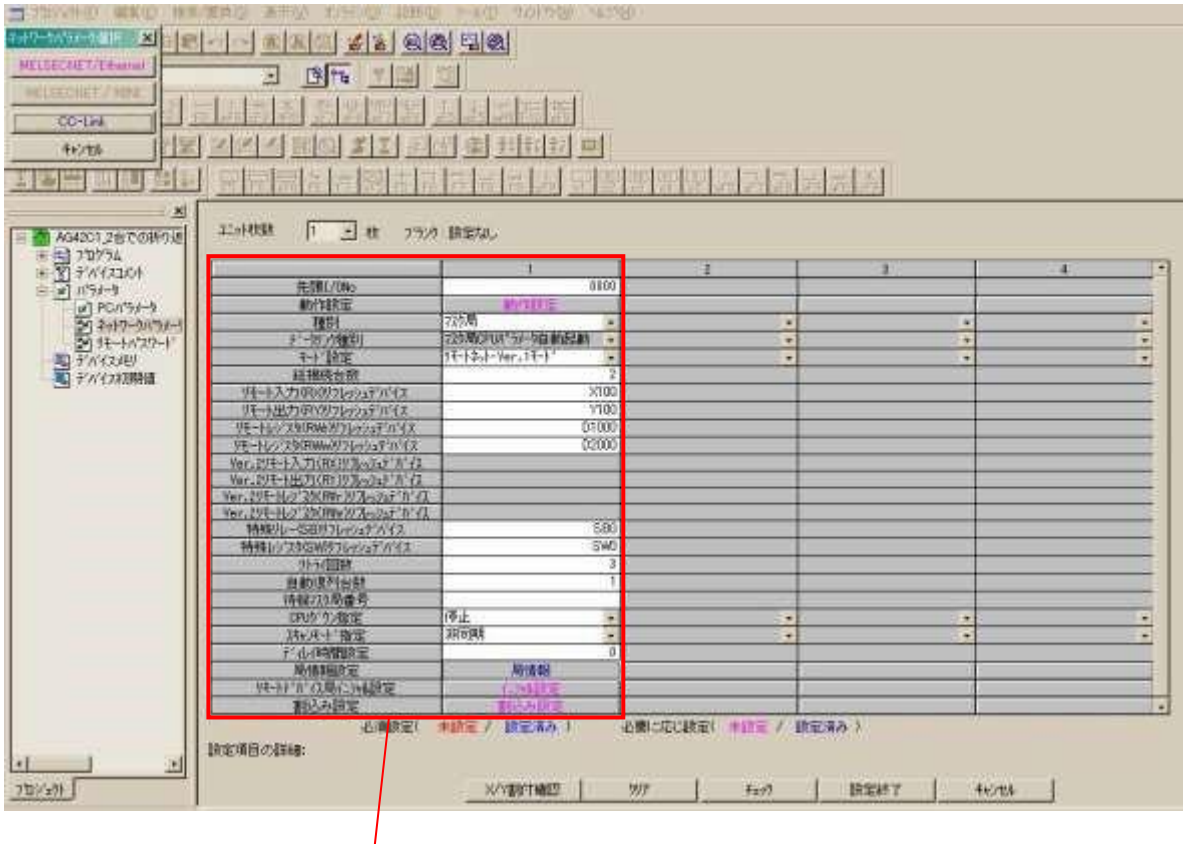

次項に枠内の拡大画面を示します。

#### 拡大画面

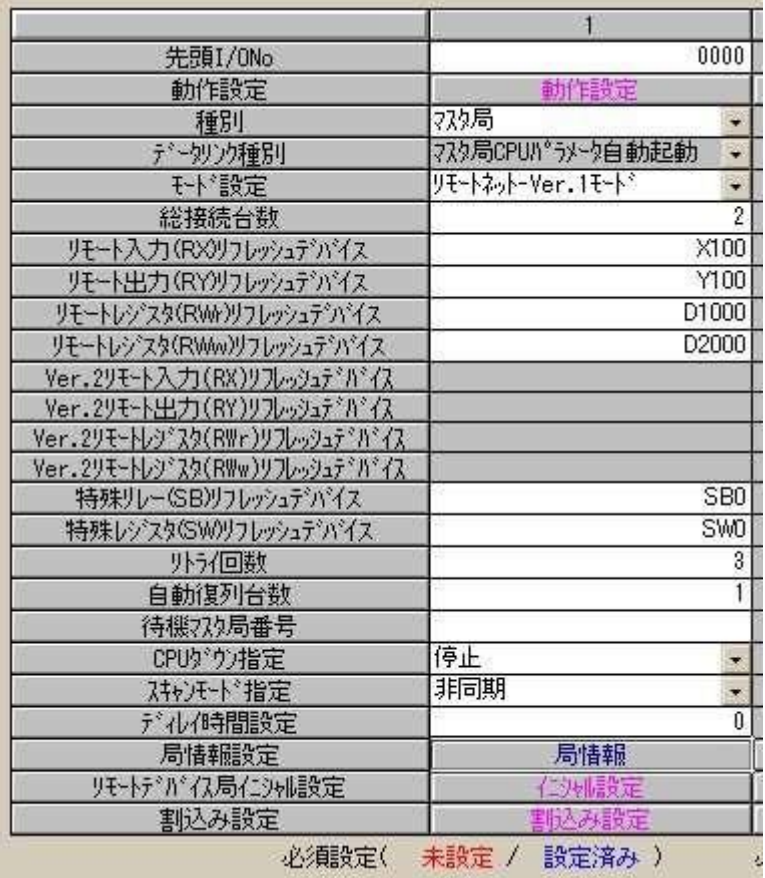

ご使用になるシステムの仕様に合わせて各項目を設定してください。

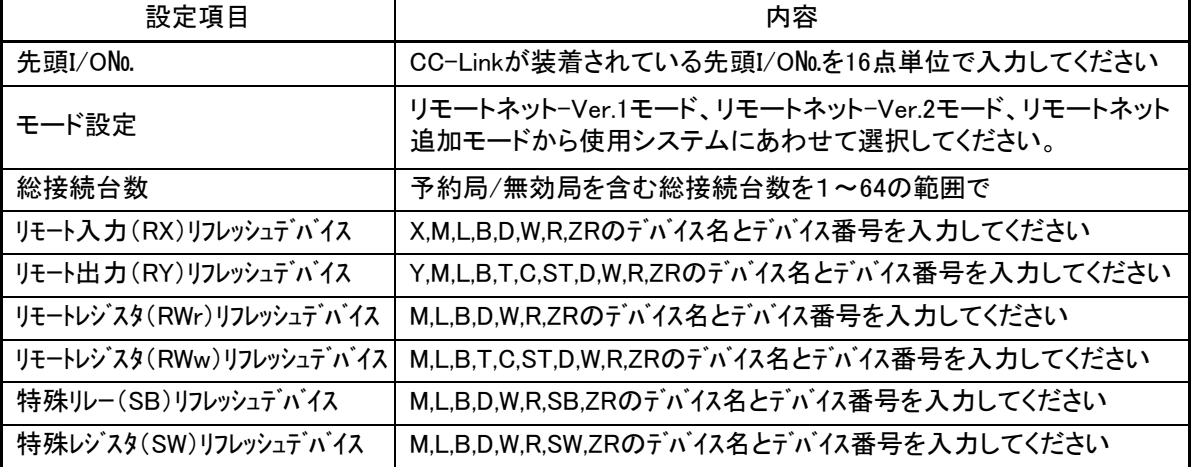

局情報設定

「局情報」をダブルクリックすると下記の[局情報設定]ウィンドウが開きます。 [局種別]は「リモートデバイス局」、[占有局数]は「4局占有」に設定します。

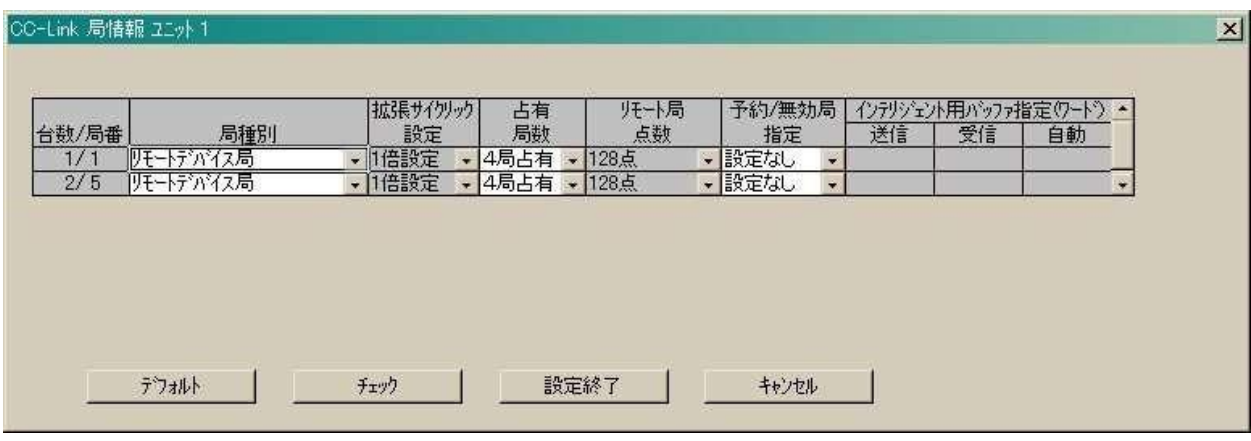

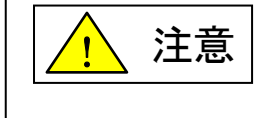

 パラメータ設定が正しくない場合、CC-Linkが通信しない、安定した通信が できないなど、予期せぬ動作の原因となります。 正しく設定し、CPUへの書込みまで確実に行ってください。

#### この例の場合、各信号とデバイスの対応は次のようになります。

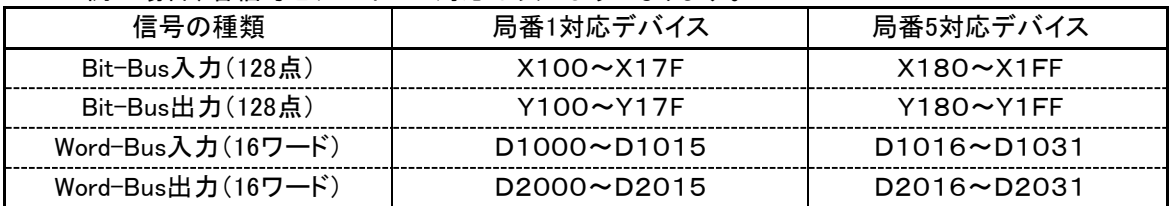

#### なお、プログラミングソフトで設定したパラメータは、

1.PLCのCPUに書込む

2.電源の再投入、またはPLCのCPUをリセットする

により有効となります。

### <span id="page-23-0"></span>7.2. AシリーズCPUでのパラメータ用プログラム

AnN、AnA、AnU、AnS、AnSH、AnUS、AnUSH CPUではラダープログラムにより設定します。 以下にこのシステム構成例の場合の参考プログラムを示します。

CC-Linkマスタユニット :先頭入出力番号0 AG22-C1 :局番1(1台接続)

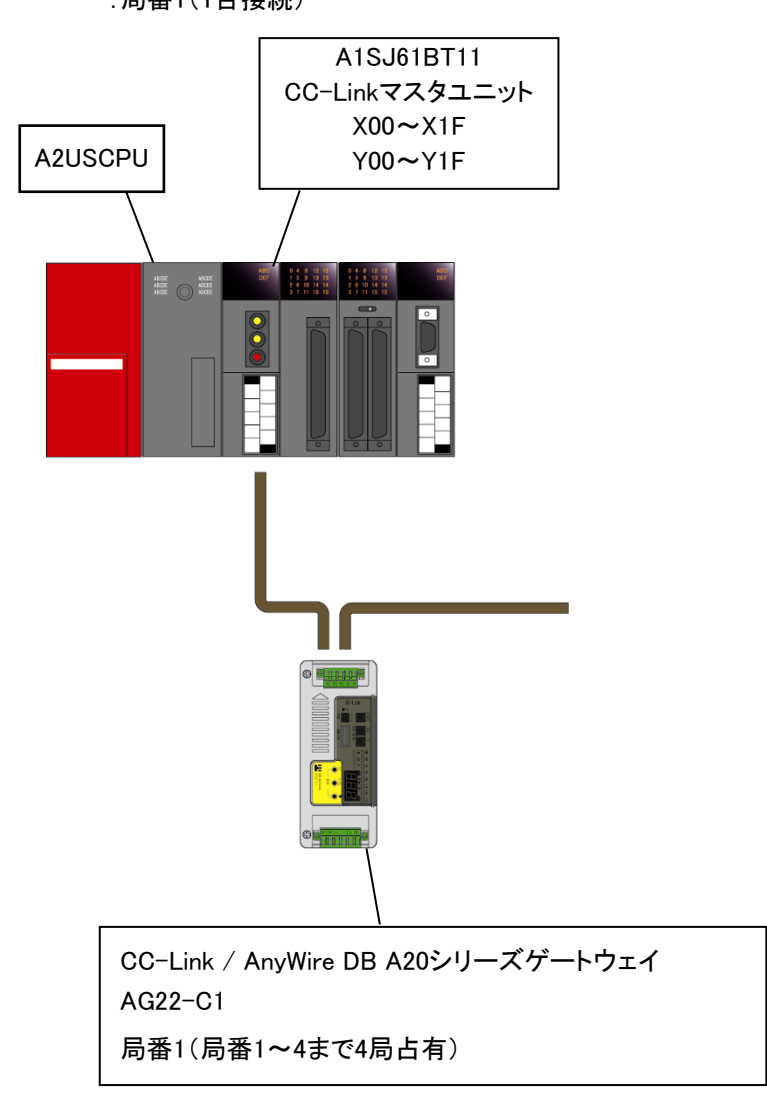

<span id="page-24-0"></span>①デバッグ時用プログラム例

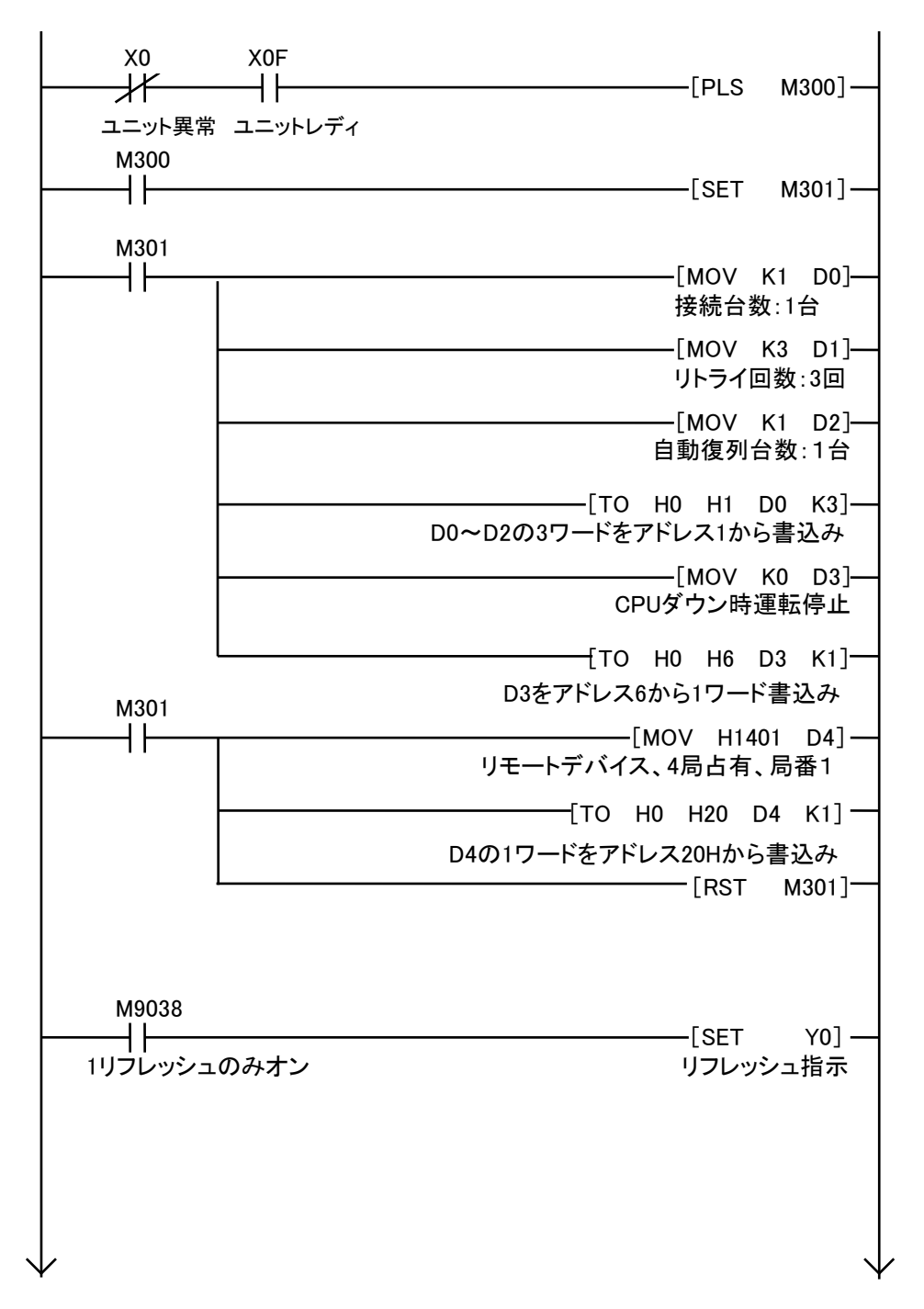

[プログラム方法](#page-19-0)

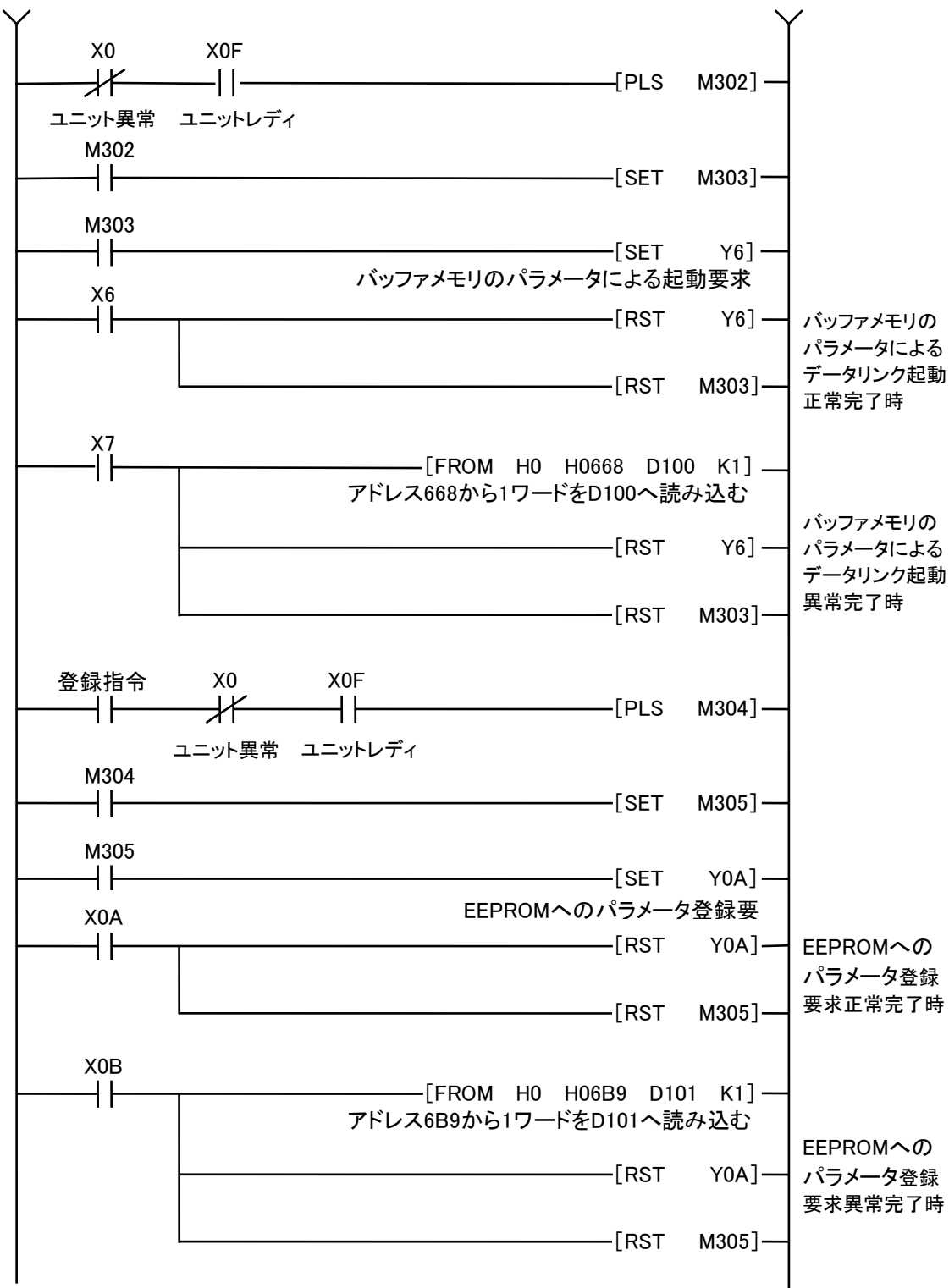

デバッグ終了時など適当な時に「登録指令」入力をONにしてEEPROMにパラメータ登録をしてください。

②運転時用プログラム例

EEPROMからパラメータを読み出してデータリンクを起動します。

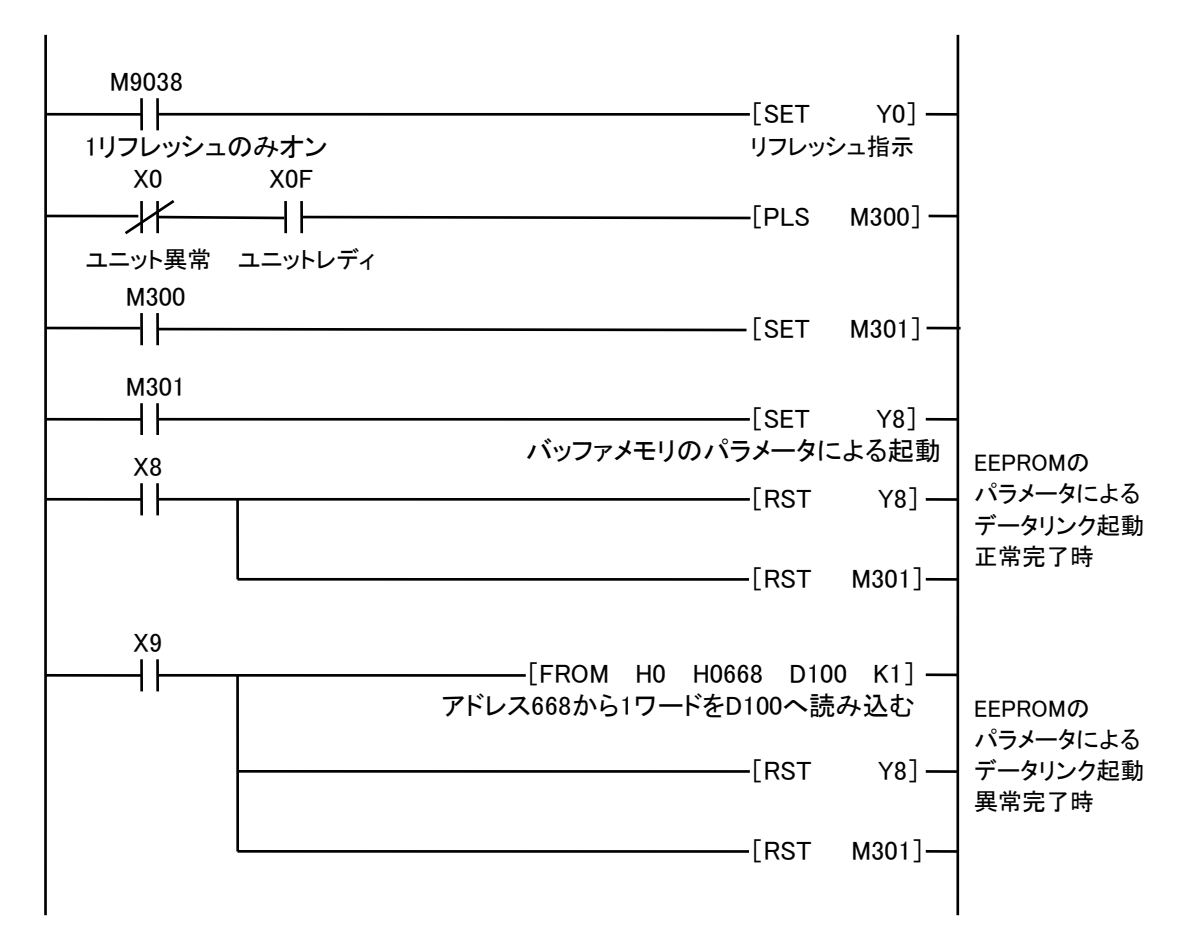

#### <span id="page-26-0"></span>7.4. 交信用プログラム例

入力はFROM命令で内部リレーに置き換え、出力はTO命令で内部リレーを出力します。

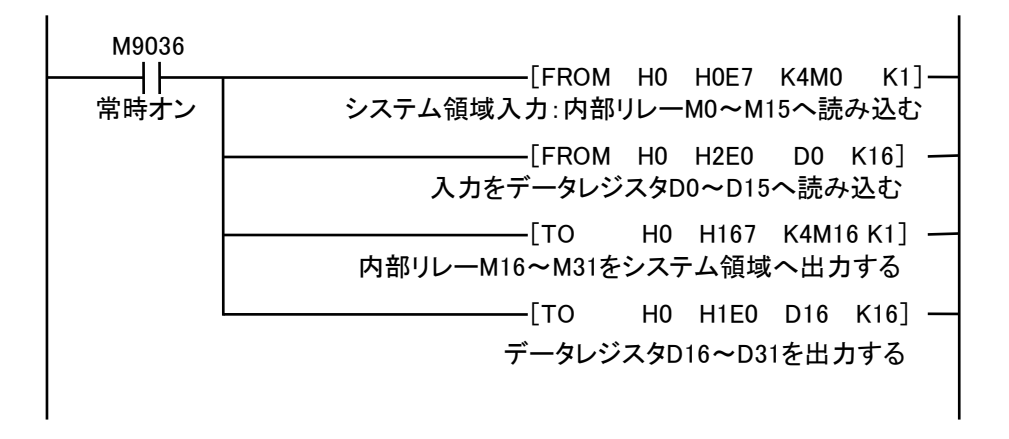

交信用プログラムにより各信号とデバイスの対応は次のようになります。

| 信号の種類         | 対応デバイス         |
|---------------|----------------|
| システム領域入力(16点) | $MO \sim M15$  |
| システム領域出力(16点) | $M16 \sim M31$ |
| 入力(256点)      | $DO \sim D15$  |
| 出力(256点)      | $D16 \sim D31$ |

### ■デバイス対応の詳細

内部リレーとシステム入出力の対応は下表のようになります。

| 内部リレー番号         | 入力              | 内部リレー番号         | 出力              |
|-----------------|-----------------|-----------------|-----------------|
| M <sub>0</sub>  | システム領域          | M16             | システム領域          |
| M1              |                 | M17             |                 |
| M <sub>2</sub>  |                 | M18             |                 |
| M <sub>3</sub>  |                 | M19             |                 |
| M4              |                 | M20             |                 |
| M <sub>5</sub>  |                 | M21             |                 |
| M <sub>6</sub>  |                 | M22             |                 |
| M7              |                 | M <sub>23</sub> |                 |
| M8              | イニシャルデータ処理要求フラグ | M24             | イニシャルデータ処理完了フラグ |
| M <sub>9</sub>  | イニシャルデータ設定完了フラグ | M25             | イニシャルデータ設定要求フラグ |
| M10             | エラー状態フラグ        | M26             | エラーリセット要求フラグ    |
| M11             | リモート局Ready      | M27             | リザーブ            |
| M12             | リザーブ(予約済)       | M28             | リザーブ(予約済)       |
| M <sub>13</sub> | リザーブ(予約済)       | M29             | リザーブ(予約済)       |
| M14             | OS定義            | M30             | OS定義            |
| M15             |                 | M31             |                 |

| 入力              | bit No. |                                                                                               |    |    |    |    |    |    |    |    |    |    |    |    |    |
|-----------------|---------|-----------------------------------------------------------------------------------------------|----|----|----|----|----|----|----|----|----|----|----|----|----|
| リモートレジスタ        | 15      | 14                                                                                            | 13 | 12 |    | 10 | 9  | 8  |    | 6  | 5  | 4  | 3  | 2  |    |
| D0              | 15      | 14                                                                                            | 13 | 12 |    | 10 | 9  | 8  |    | 6  | 5  | 4  | 3  | 2  |    |
| D1              | 31      | 30                                                                                            | 29 | 28 | 27 | 26 | 25 | 24 | 23 | 22 | 21 | 20 | 19 | 18 | 16 |
|                 |         |                                                                                               |    |    |    |    |    |    |    |    |    |    |    |    |    |
| D <sub>14</sub> |         | 239   238   237   236   235   234   233   232   231   230   229   228   227   226   225   224 |    |    |    |    |    |    |    |    |    |    |    |    |    |
| D <sub>15</sub> |         | 255   254   253   252   251   250   249   248   247   246   245   244   243   242   241   240 |    |    |    |    |    |    |    |    |    |    |    |    |    |

■リモートレジスタとI/O入力番号、出力番号の対応は下表のようになります。

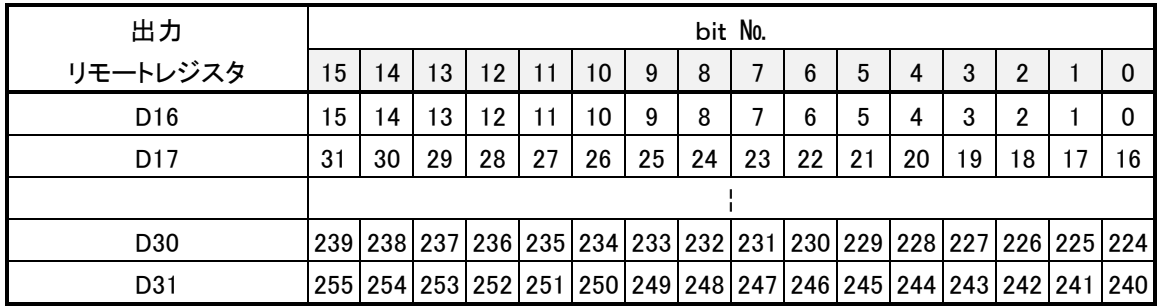

#### [参考]

FROM命令

働き:n1で指定されたCC-Linkマスタユニット内のバッファメモリのn2で指定されたアドレスから n3ワードのデータを読み出し、Dで指定されたデバイスから格納します。

- 書式 FROM n1 n2 D n3 ]
	- n1 : CC-Linkマスタユニットの先頭入出力番号(先頭入出力番号を16進数3桁で表した 時の上2桁で指定)
	- n2 : 読み出すデータの先頭アドレス
	- D : 読み出したデータを格納するデバイスの先頭番号
	- n3 : 読み出しデータ数

TO命令

- 書式[ TO n1 n2 S n3 ]
	- n1 : CC-Linkマスタユニットの先頭入出力番号(先頭入出力番号を16進数3桁で表した 時の上2桁で指定)
	- n2 : データを書込む先頭アドレス
	- S : 書込みデータを格納しているデバイス番号
	- n3 : 書込みデータ数

働き:Sで指定されたデバイスからn3点のデータをn1で指定されたCC-Linkマスタユニット内の バッファメモリのn2で指定されたアドレスから書込みます。

# <span id="page-29-0"></span>8 通電と各部の表示

各部の接続を確認後、電源を投入してください。

各設定、接続が正しい場合、基本的な機器の表示は次のようになります。

AG22-C1

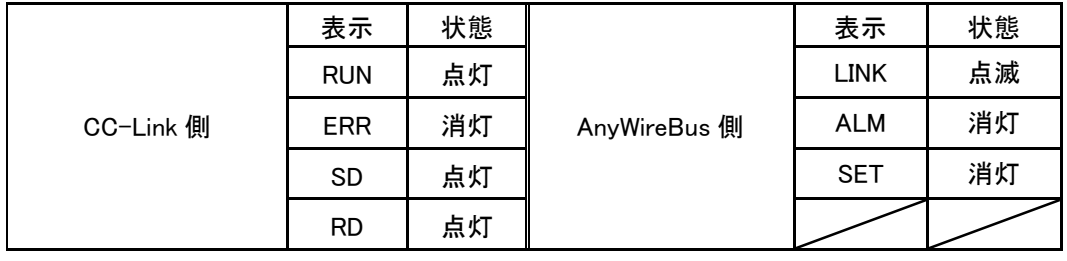

LED表示部

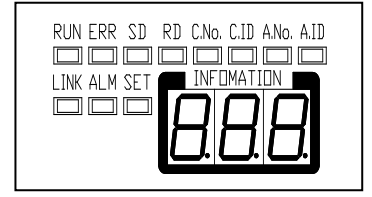

スレーブユニット側

RDY:点灯、LINK:点滅

この状態を確認後、「アドレス自動認識」操作を行って接続スレーブユニットの登録を行ってください。 (9項を参照してください)

通電初期、「INFORMATION」表示部に 「A-4」 が表示されますが、これは「アドレス自動認識」操作に より接続ターミナルが登録されていないためです。

「アドレス自動認識」操作でスレーブユニットを登録することにより、伝送ラインの断線監視機能が有効 となります。

なお、データの伝送は「アドレス自動認識」操作とは関係なく行われています。

「アドレス自動認識」操作後、「INFORMATION」表示部には登録されたスレーブユニット数が表示され ます。

接続数と一致しない場合は、アドレスの重複設定、誤配線、ノイズの影響などが考えられますので、 スレーブユニットアドレススイッチの設定、端子配線部、伝送ライン敷設環境、ターミネータについて 確認してください。

上記以外の表示状態となった場合は、下記表示内容と原因について該当するものがないかどうか 確認し障害を取り除いてください。

### <span id="page-30-0"></span>8.1. CC-Link側表示詳細

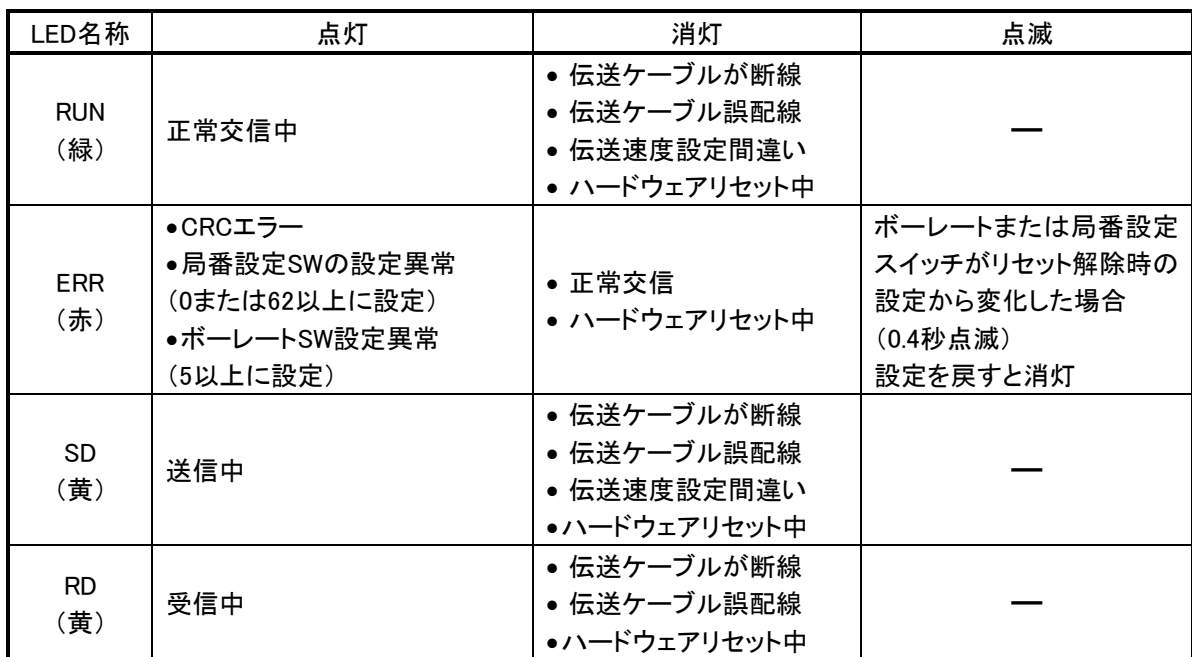

#### <span id="page-30-1"></span>8.2. AnyWireBus側詳細表示

AnyWireBusの状態を示す表示

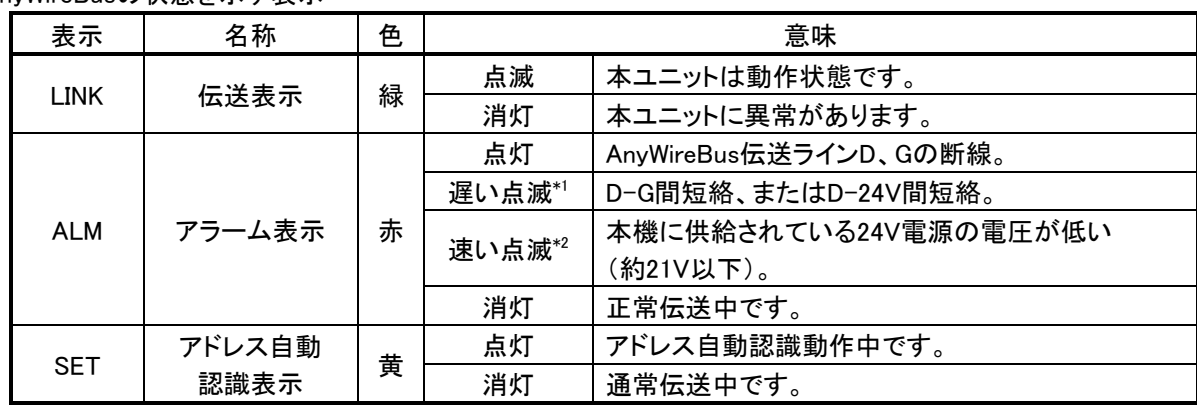

\*1 : 「遅い点滅」は約1秒周期の点滅です。

\*2 : 「速い点滅」は約0.2秒周期の点滅です。

「ALM」LEDが点灯または点滅する状態が発生すると、CC-LINKの「エラー状態フラグ」がONになります。

3桁の「INFORMATION」LEDと「C.No.」「C.ID」「A.No.」「A.ID」の4つのLEDによりスレーブユニットの接続台 数や異常アドレスなどを表示します。

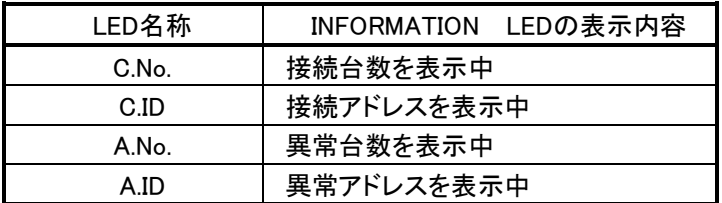

「INFORMATION」 LEDによる表示は正常時(ALM LED消灯)は接続台数を表示し、異常時(ALM LED点 灯)は異常原因により異なるアラームコードを表示します。

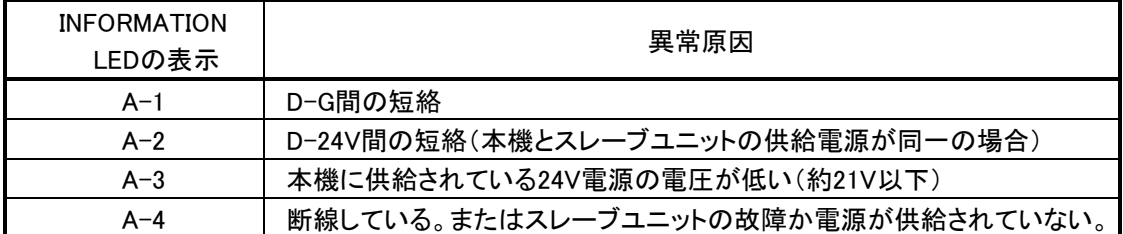

A-1、A-2、A-3の表示は異常状態が解除されると復帰し保持はしません。

A-4は電源を切るかエラーリセットまで保持されています。

「D.SEL」または「▼」スイッチを約5秒間操作しなければ正常時は接続台数表示、異常時はアラームコード 表示に戻ります。

上記のA-1~A-4のエラーが発生するとCC-Linkの「エラー状態フラグ」がオンになります。

#### ● 「D.SEL」スイッチによる表示項目の選択

「D.SEL」スイッチを押すごとに「INFORMATION」LEDに表示される情報が次のようにかわります。

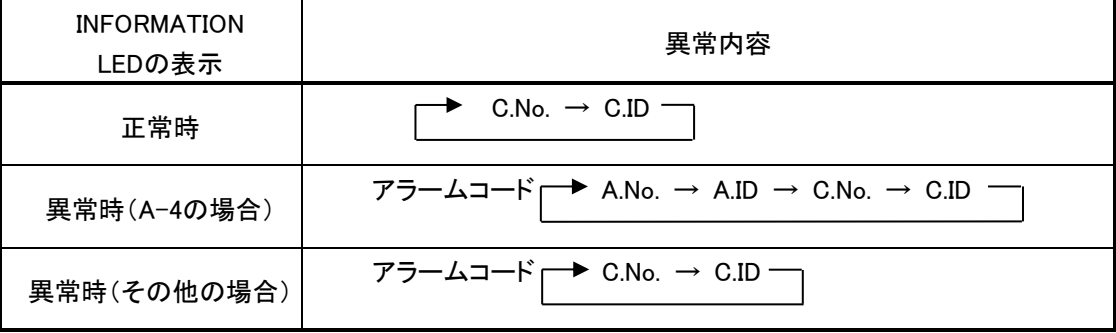

● 「▼」スイッチは「C.ID」または「A.ID」LED点灯時に押すことによって、次のアドレスを表示させることがで きます。

アドレスは16進表示で表示されます。

下位2桁がそのスレーブユニットに設定されているアドレスを示します。

最上位の桁はスレーブユニットの種別を示します。

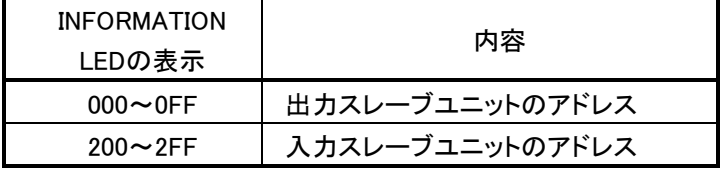

### <span id="page-32-0"></span>9 監視機能について

#### 概要

AnyWireBusのスレーブユニットは固有のアドレスを持ち、本機から送られたアドレスに対し、そのアドレ スをもつスレーブユニットが応答を返すことにより断線検知とスレーブユニットの存在確認をしています。 本機は「アドレス自動認識」(後述)操作によりその時接続されているスレーブユニットのアドレスを EEPROMに記憶します。この情報は電源を切っても記憶されています。 次に登録されたアドレスを順次送り出し、それに対する応答が無ければ断線として「ALM」LEDにより表示し ます。また「INFORMATION」LEDにより異常のあったスレーブユニットのアドレスを知ることができます。

#### <span id="page-32-1"></span>9.1. アドレス自動認識

接続されているスレーブユニットのアドレスを本機のEEPROMに記憶させることを「アドレス自動認識」と 呼びます。

#### 手順

1 スレーブユニットが全て正常に動作していることを確認してください。

- 2 「STE」スイッチを「SET」LED(黄色)が点灯するまで押してください。
- 3 「SET」LEDがしばらく点灯して消えればアドレスの記憶が完了しています。

※アドレス自動認識操作は以下の場合に行ってください。

- ・マスタにすべてのスレーブユニットが接続され、運用を開始するとき
- ・スレーブユニットを増設したとき
- ・スレーブユニットを削除したとき
- ・スレーブユニットのアドレスを変更したとき

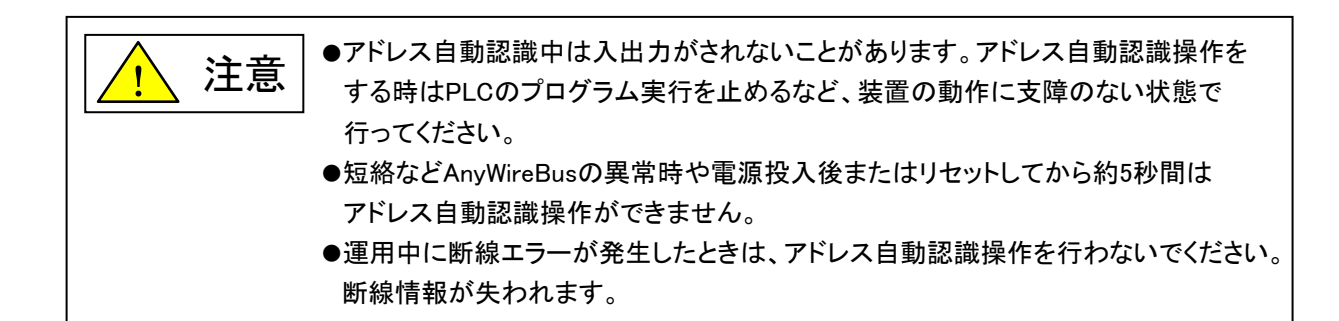

#### <span id="page-32-2"></span>9.2. 監視動作

登録されたアドレスを順次送り出しそれに対する応答が無ければ、断線として「ALM」LEDにより表示し ます。

この異常情報は電源を切るかエラーリセットするまで保持しています。(詳しくは「8.通電と各部の表示」を ご確認ください。)

# <span id="page-33-0"></span>10 CC-Link入出力応答時間について

#### <span id="page-33-1"></span>10.1. リンクスキャンタイム(LS)

(1) リモートネットモード時

 $LS = B T[27 + (NI \times 4.8) + (NW \times 9.6) + (N \times 30) + (ni \times 4.8) + (nw \times 9.6)] + ST + EX + F + TR[L_S]$ BT:定数(伝送速度)

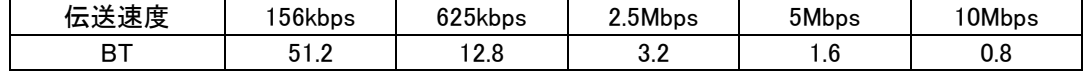

NI:a,b,cの中で最終局番

(占有局数を含み予約局は除く,ただし,8の倍数とする)

a:リモートI/O局の合計占有局数

b:リモートデバイス局の合計占有局数

c:ローカル局,待機マスタ局,インテリジェントデバイス局の合計占有局数

NW:b,cの中で最終局番

(占有局数を含み予約局は除く,ただし,8の倍数とする)

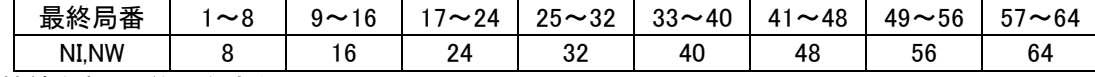

N :接続台数(予約局を除く)

ni:a+b+c(予約局を除く)

nw:b+c(予約局を除く)

- ST:定数
	- A:リモートI/O局の最終局番
	- B:リモートデバイス局の最終局番(占有局数を含む)

C:ローカル局,待機マスタ局,インテリジェントデバイス局の最終局番(占有局数を含む)

(①~③の内で一番大きい値とする。ただし,B=0のときは②を,C=0のときは③を無視する)  $(1)800+(A \times 15)$  $(2)900 + (B \times 50)$ 

③C≦26のとき:1200+(C×100)

C>26のとき:3700+{(C-26)×25}

EX :定数(リモートネットVer.2モード,リモートネット追加モード使用時のみ)

#### 50+下表の合計

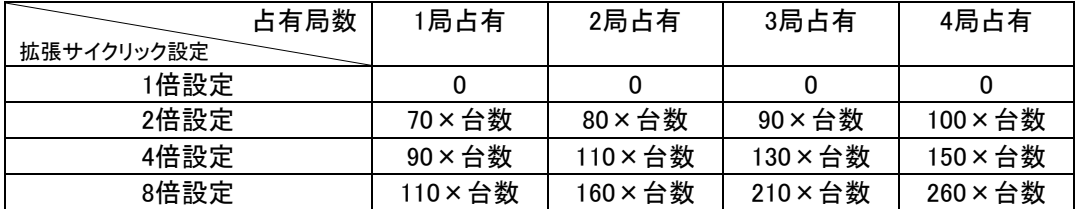

F :復列処理時間{交信異常局(エラー無効局,一時エラー無効局を含む)が存在しているときのみ} 交信異常局数×118×BT×(1+リトライ回数)

TR:トランジェント処理時間(トランジェント要求があるときのみ)

・マスタ局からのトランジェント要求がある場合  $180 \times BT$ 

・ローカル局からのトランジェント要求がある場合

(例)下記のシステム構成例で,伝送速度が10Mbpsの場合(ただし,交信異常局およびトランジェント伝送は ないものとする)

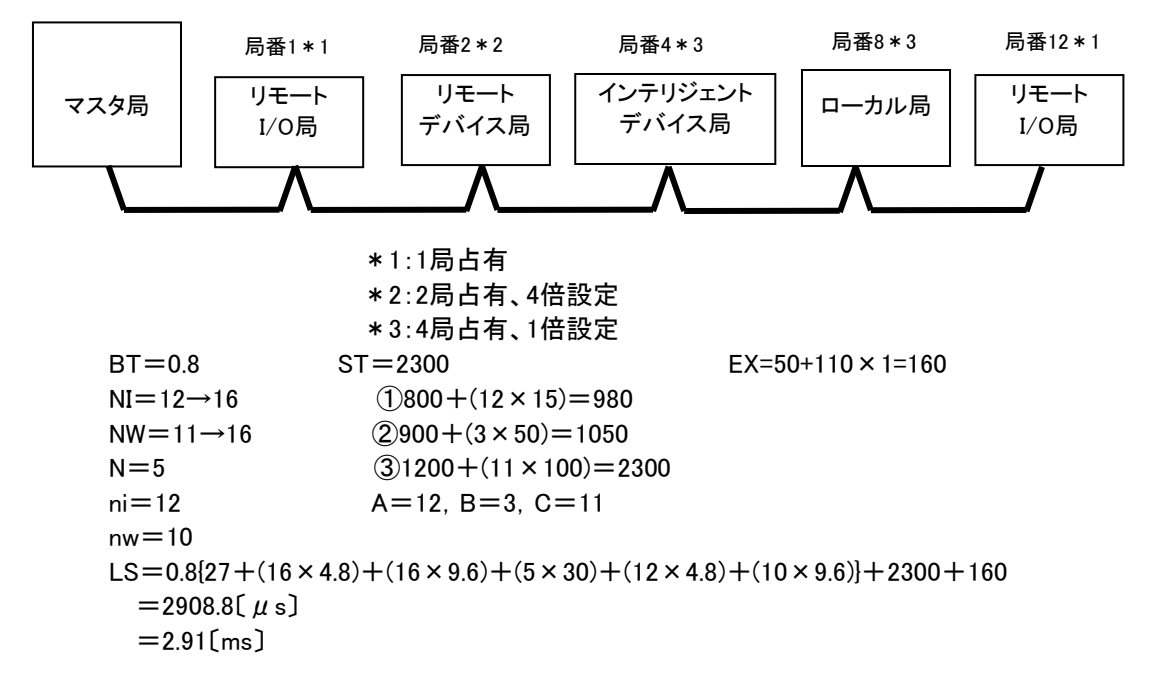

#### <span id="page-34-0"></span>10.2. 伝送遅れ時間

マスタ局⇔AG22-C1(リモートデバイス局)間の伝送遅れ時間は次のようになります。 AG22-C1ではリモートデバイス局処理時間は1msとしてください。 本機は、CC-Link Ver.1.10モードで動作しますので、以下の計算式ではm=1としてください。

#### (1) マスタ局(RX)←リモートデバイス局(RX)

リモートデバイス局に信号が入力されてからCPUのデバイスがON(OFF)するまでの時間を示します。 【計算式】

〔通常値〕

(a) 非同期モード(シーケンスプログラムに同期しないでデータリンクを行う)

SM+LS×1×m+リモートデバイス局処理時間〔ms〕

SM:マスタ局シーケンスプログラムスキャンタイム

LS:リンクスキャンタイム(10.1節参照)

m:定数(拡張サイクリック設定)

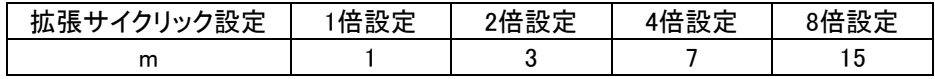

(例) マスタ局のシーケンススキャンタイム20ms,リンクスキャンタイム3ms,拡張サイクリック設定 "2倍設定",リモートデバイス局処理時間1msの場合

SM+LS×1×m+リモートデバイス局処理時間〔ms〕  $=20+3\times1\times3+1$  $=30$ [ms]

(b) 同期モード(シーケンスプログラムに同期したスキャンでのデータリンクを行う) (SM×n)×1+リモートデバイス局処理時間〔ms〕 SM:マスタ局シーケンスプログラムスキャンタイム LS:リンクスキャンタイム(10.1節参照) n :(LS×m/SM)の小数点以下切上げ値 m:定数(拡張サイクリック設定)

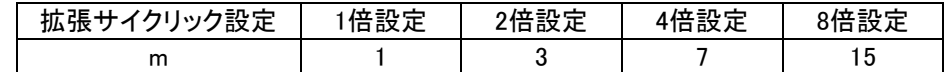

(例) マスタ局のシーケンススキャンタイム20ms,リンクスキャンタイム3ms,拡張サイクリック設定 "2倍設定",リモートデバイス局処理時間1msの場合 (SM×n)×1+リモートデバイス局処理時間〔ms〕  $=(20\times1)\times1+1$  $=21$ [ms]

〔最大値〕

(a) 非同期モード

SM+LS×2×m+リモートデバイス局処理時間〔ms〕 SM:マスタ局シーケンスプログラムスキャンタイム LS:リンクスキャンタイム(10.1節参照) m:定数(拡張サイクリック設定)

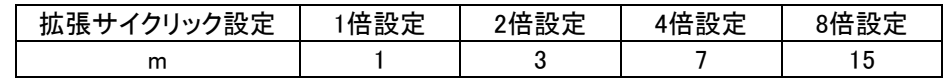

(例) マスタ局のシーケンススキャンタイム20ms,リンクスキャンタイム3ms,拡張サイクリック設定 "2倍設定",リモートデバイス局処理時間1msの場合 SM+LS×2×m+リモートデバイス局処理時間〔ms〕  $=20+3\times2\times3+1$  $=39$ [ms]

- (b) 同期モード
	- (SM×n)×2+リモートデバイス局処理時間〔ms〕 SM:マスタ局シーケンスプログラムスキャンタイム LS:リンクスキャンタイム(10.1節参照) n :(LS×m/SM)の小数点以下切上げ値 m:定数(拡張サイクリック設定)

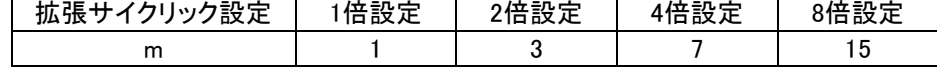

(例) マスタ局のシーケンススキャンタイム20ms,リンクスキャンタイム3ms,拡張サイクリック設定 "2倍設定",リモートデバイス局処理時間1msの場合 (SM×n)×2+リモートデバイス局処理時間〔ms〕  $=(20 \times 1) \times 2 + 1$  $=41$ [ms]

#### (2) マスタ局(RY)→リモートデバイス局(RY)

CPUのデバイスがON(OFF)してからリモートデバイス局の出力がON(OFF)するまでの時間を示します。 【計算式】

〔通常値〕

(a)非同期モード

SM+LS×(1×m+1)+リモートデバイス局処理時間〔ms〕

SM:マスタ局シーケンスプログラムスキャンタイム

LS:リンクスキャンタイム(10.1節参照)

m:定数(拡張サイクリック設定)

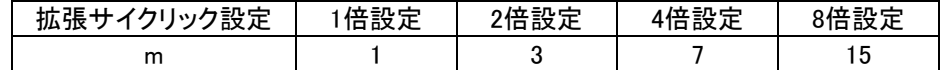

(例) マスタ局のシーケンススキャンタイム20ms,リンクスキャンタイム3ms,拡張サイクリック設定 "2倍設定",リモートデバイス局処理時間1msの場合 SM+LS×(1×m+1)+リモートデバイス局処理時間〔ms〕  $=20+3\times(1\times3+1)+1$ 

 $=33$ [ms]

- (b) 同期モード
	- SM×n+LS×m+リモートデバイス局処理時間〔ms〕 SM:マスタ局シーケンスプログラムスキャンタイム LS:リンクスキャンタイム(10.1節参照)
		- n :(LS×m/SM)の小数点以下切上げ値

m:定数(拡張サイクリック設定)

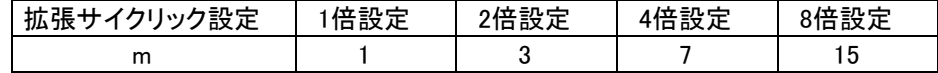

(例)マスタ局のシーケンススキャンタイム20ms,リンクスキャンタイム3ms,拡張サイクリック設定 "2倍設定",リモートデバイス局処理時間1msの場合

SM×n+LS×m+リモートデバイス局処理時間〔ms〕  $=20\times1+3\times3+1$ 

 $=30$ [ms]

〔最大値〕

- (a) 非同期モード
	- SM+LS×(2×m+1)+リモートデバイス局処理時間〔ms〕 SM:マスタ局シーケンスプログラムスキャンタイム LS:リンクスキャンタイム(10.1節参照)

m:定数(拡張サイクリック設定)

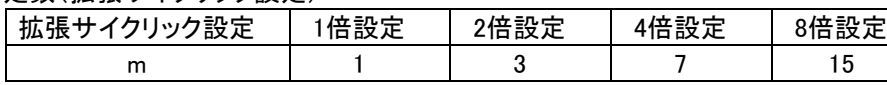

(例)マスタ局のシーケンススキャンタイム20ms,リンクスキャンタイム3ms,拡張サイクリック設定 "2倍設定",リモートデバイス局処理時間1msの場合

SM+LS×(2×m+1)+リモートデバイス局処理時間〔ms〕  $=20+3\times(2\times3+1)+1$  $=42$ [ms]

- (b) 同期モード
	- SM×n+LS×m+リモートデバイス局処理時間〔ms〕 SM:マスタ局シーケンスプログラムスキャンタイム LS:リンクスキャンタイム(10.1節参照) n :(LS×m/SM)の小数点以下切上げ値
		- m:定数(拡張サイクリック設定)

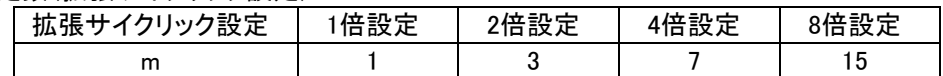

(例)マスタ局のシーケンススキャンタイム20ms,リンクスキャンタイム3ms,拡張サイクリック設定"2倍 設定",リモートデバイス局処理時間1msの場合

SM×n+LS×m+リモートデバイス局処理時間〔ms〕  $=20\times1+3\times3+1$  $=30$ [ms]

(3) マスタ局(RWr)←リモートデバイス局(RWr)

リモートデバイス局に信号が入力されてからCPUのデバイスのデータが変更されるまでの時間を示します。 【計算式】

〔通常値〕

- (a) 非同期モード
	- SM+LS×1×m+リモートデバイス局処理時間〔ms〕 SM:マスタ局シーケンスプログラムスキャンタイム LS:リンクスキャンタイム(10.1節参照)

m:定数(拡張サイクリック設定)

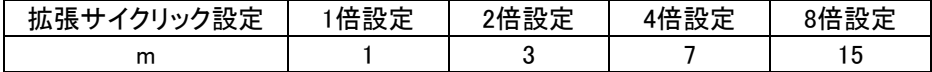

- (例) マスタ局のシーケンススキャンタイム20ms,リンクスキャンタイム3ms,拡張サイクリック設定 "2倍設定",リモートデバイス局処理時間1msの場合 SM+LS×1×m+リモートデバイス局処理時間〔ms〕  $=20+3\times1\times3+1$ 
	- $=30$ [ms]
	- (b) 同期モード
		- (SM×n)×1+リモートデバイス局処理時間〔ms〕 SM:マスタ局シーケンスプログラムスキャンタイム LS:リンクスキャンタイム(10.1節参照) n :(LS×m/SM)の小数点以下切上げ値 m:定数(拡張サイクリック設定)

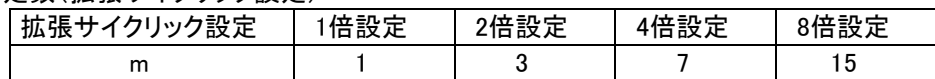

(例) マスタ局のシーケンススキャンタイム20ms,リンクスキャンタイム3ms,拡張サイクリック設定 "2倍設定",リモートデバイス局処理時間1msの場合 (SM×n)×1+リモートデバイス局処理時間〔ms〕  $=(20\times1)\times1+1$  $=21$ [ms]

〔最大値〕

(a) 非同期モード

SM+LS×2×m+リモートデバイス局処理時間〔ms〕 SM:マスタ局シーケンスプログラムスキャンタイム LS:リンクスキャンタイム(10.1節参照)

m:定数(拡張サイクリック設定)

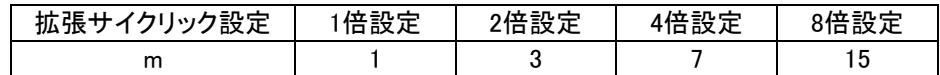

(例) マスタ局のシーケンススキャンタイム20ms,リンクスキャンタイム3ms,拡張サイクリック設 定"2倍設定",リモートデバイス局処理時間1msの場合 SM+LS×2×m+リモートデバイス局処理時間〔ms〕  $=20+3\times2\times3+1$  $=39(ms)$ 

(b) 同期モード

(SM×n)×2+リモートデバイス局処理時間〔ms〕 SM:マスタ局シーケンスプログラムスキャンタイム LS:リンクスキャンタイム(10.1節参照) n :(LS×m/SM)の小数点以下切上げ値 m:定数(拡張サイクリック設定)

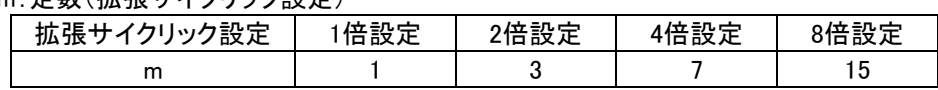

(例) マスタ局のシーケンススキャンタイム20ms, リンクスキャンタイム3ms, 拡張サイクリック設 定"2倍設定",リモートデバイス局処理時間1msの場合 (SM×n)×2+リモートデバイス局処理時間〔ms〕  $=(20 \times 1) \times 2 + 1$ 

 $=41$ [ms]

#### (4) マスタ局(RWw)→リモートデバイス局(RWw)

CPUのデバイスにデータを設定してからリモートデバイス局のデータが変更されるまでの時間を示します。 【計算式】

〔通常値〕

(a) 非同期モード

SM+LS×(1×m+1)+リモートデバイス局処理時間〔ms〕 SM:マスタ局シーケンスプログラムスキャンタイム LS:リンクスキャンタイム(10.1節参照)

m:定数(拡張サイクリック設定)

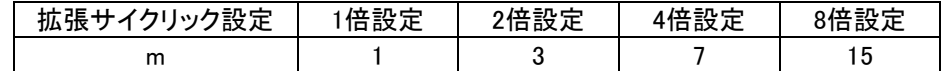

(例) マスタ局のシーケンススキャンタイム20ms,リンクスキャンタイム3ms,拡張サイクリック設定 "2倍設定",リモートデバイス局処理時間1msの場合 SM+LS×(1×m+1)+リモートデバイス局処理時間〔ms〕  $=20+3\times(1\times3+1)+1$  $=33(ms)$ 

- (b) 同期モード
	- SM×n+LS×m+リモートデバイス局処理時間〔ms〕 SM:マスタ局シーケンスプログラムスキャンタイム LS:リンクスキャンタイム(10.1節参照) n :(LS×m/SM)の小数点以下切上げ値 m:定数(拡張サイクリック設定)

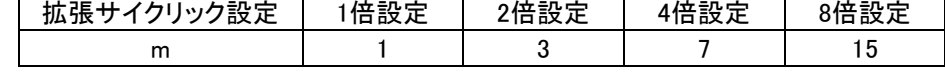

- (例) マスタ局のシーケンススキャンタイム20ms,リンクスキャンタイム3ms,拡張サイクリック設定 "2倍設定",リモートデバイス局処理時間1msの場合 SM×n+LS×m+リモートデバイス局処理時間〔ms〕  $=20\times1+3\times3+1$  $=30$ [ms]
- 〔最大値〕
- (a) 非同期モード

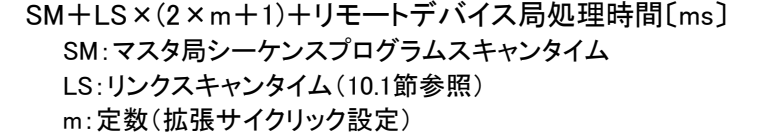

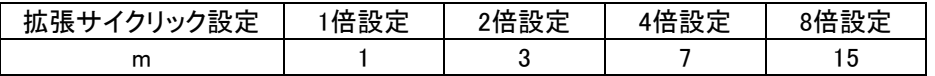

(例) マスタ局のシーケンススキャンタイム20ms,リンクスキャンタイム3ms,拡張サイクリック設定 "2倍設定",リモートデバイス局処理時間1msの場合 SM+LS×(2×m+1)+リモートデバイス局処理時間〔ms〕  $=20+3\times(2\times3+1)+1$  $=42$ [ms]

- (b) 同期モード
	- SM×n+LS×m+リモートデバイス局処理時間〔ms〕 SM:マスタ局シーケンスプログラムスキャンタイム LS:リンクスキャンタイム(10.1節参照) n :(LS×m/SM)の小数点以下切上げ値 m:定数(拡張サイクリック設定)

| 拡張サ<br>リック設定 | 倍設定 | 2倍設定 | 4倍設定 | 8倍設定     |  |  |  |  |  |
|--------------|-----|------|------|----------|--|--|--|--|--|
| m            |     |      |      | <b>N</b> |  |  |  |  |  |

<sup>(</sup>例) マスタ局のシーケンススキャンタイム20ms, リンクスキャンタイム3ms, 拡張サイクリック設 定"2倍設定",リモートデバイス局処理時間1msの場合 SM×n+LS×m +リモートデバイス局処理時間〔ms〕  $=20\times1+3\times3+1$  $=30$ [ms]

# <span id="page-41-0"></span>11 伝送所要時間について

#### <span id="page-41-1"></span>11.1. 2重照合

本機ゲートウェイ側では、連続して2回同じデータが続かないと入力エリアのデータを更新しないため (2重照合)、データ更新には最小で1サイクルタイム、最大で2サイクルタイムの伝送時間を必要と します。

[ 入力信号の場合 ]

2サイクルタイムよりも短い信号はタイミングによって捉えられない場合がありますので、入力を確実に 応答させるためには、2サイクルタイムよりも長い信号を与えてください。

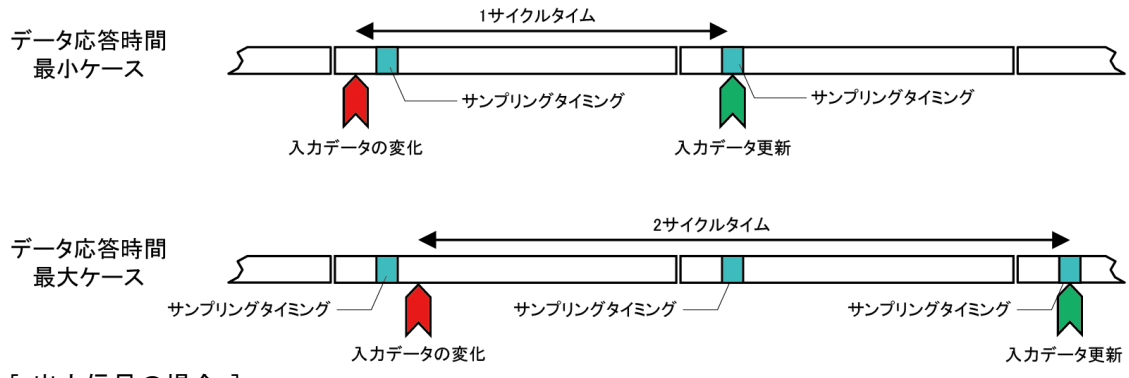

[ 出力信号の場合 ]

出力スレーブユニットの内部でもデータの2重照合を行っていますので、コントローラ側からの出力を 受け取り、それを反映するまでには1サイクルタイム~2サイクルタイムの伝送遅れ時間を必要とします。 よって、コントローラ側からの出力信号は2サイクルタイム以上の時間保持してください。

#### <span id="page-41-2"></span>11.2. 最大伝送遅れ時間

応答遅れ時間は下図のようになります。

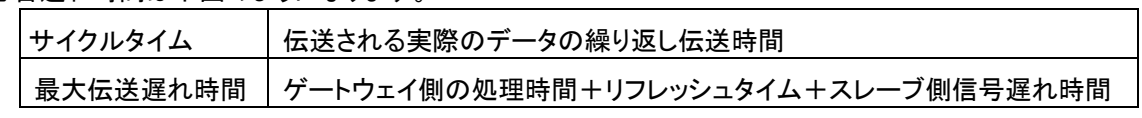

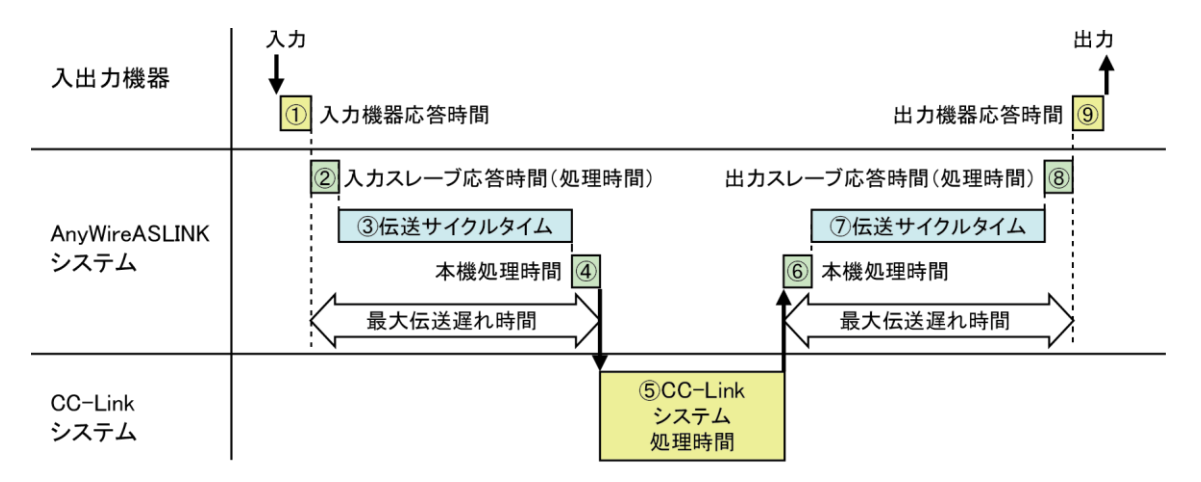

# <span id="page-42-0"></span>12 トラブルシューティング

# <span id="page-42-1"></span>12.1. CC-Link側

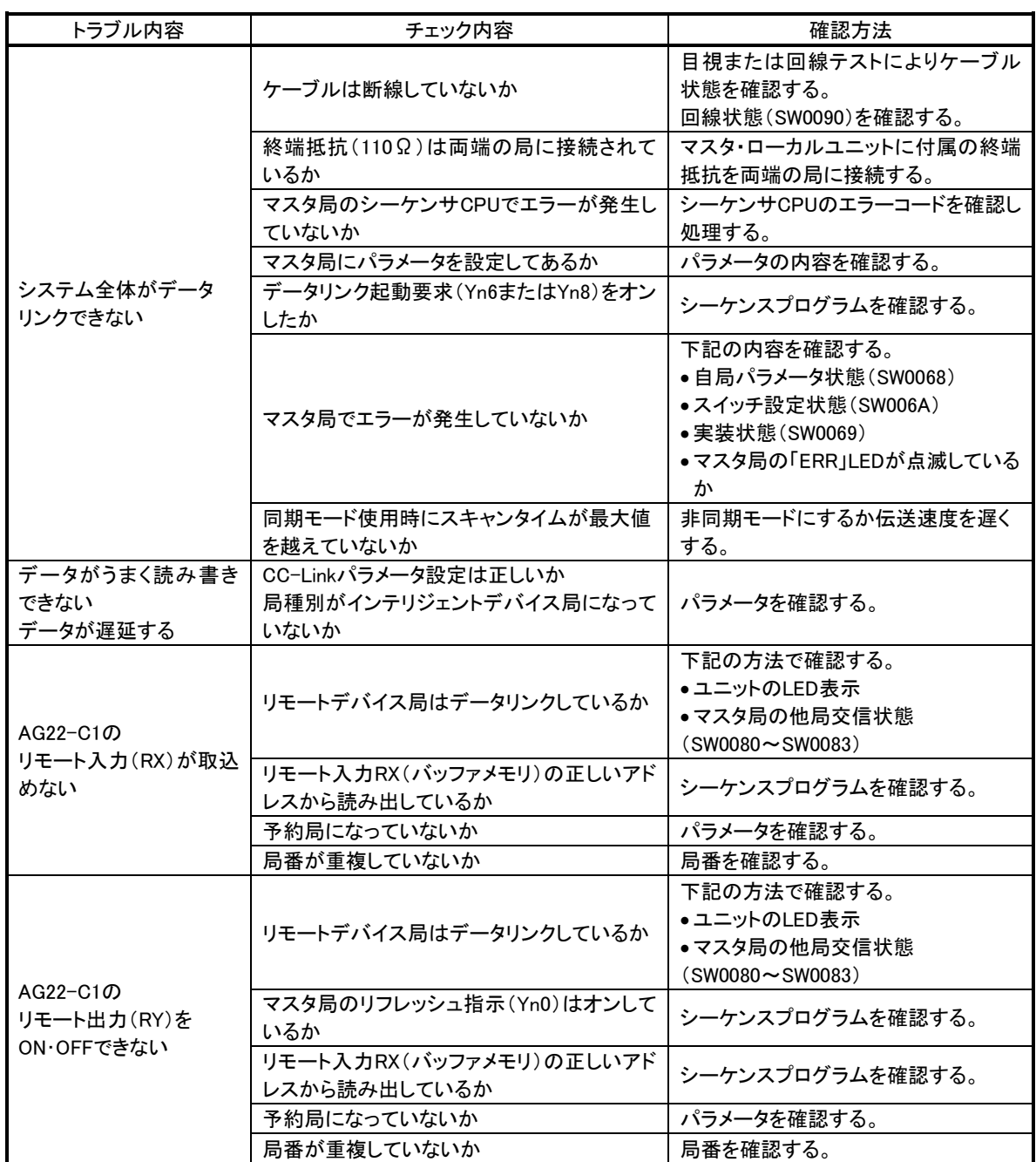

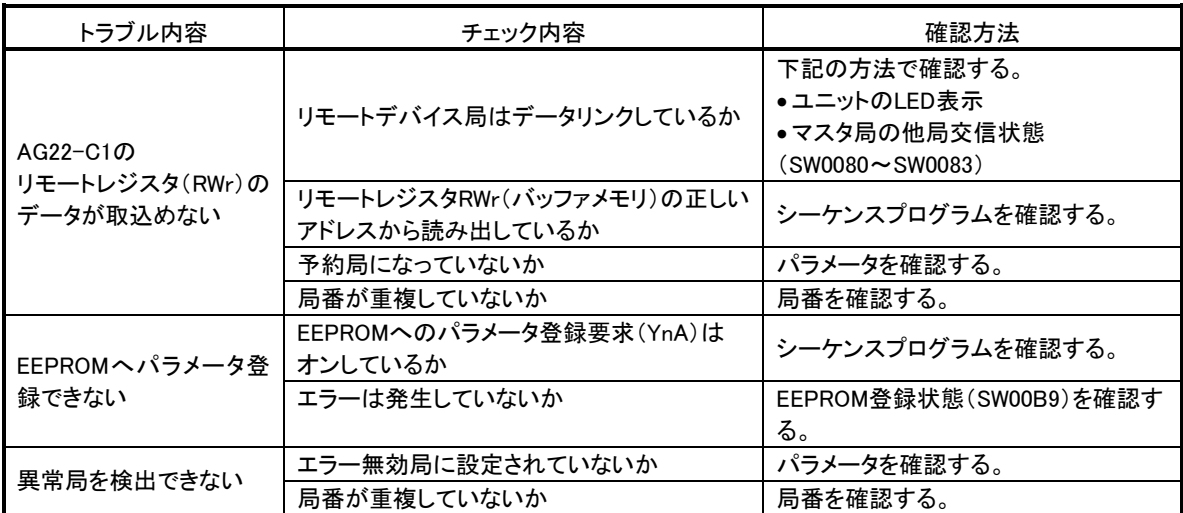

併せて次のことを確認してください。

①ケーブルの配線が正しいか確認する。

②終端抵抗は両端のユニットに正しく接続されているか確認する。

③伝送速度を遅くすると交信できるか確認する。

④パラメータと立上げ局の設定が合っているか確認する。

⑤局番が重複していないか確認する。

⑥正常に動作しているユニットと交換しユニット単体の不具合であるか確認する。

#### <span id="page-43-0"></span>12.2. AnyWireBus側

まず次のことを確認してください。

①すべての機器の「RDY」ランプが点灯していること。

②すべての機器の「LINK」ランプが点滅していること。

③各機器の電源電圧が21.6~27.6Vの範囲にあること。

④配線、接続が確実であること。

⑤アドレス設定が正確であること、重複していないこと。

あわせて弊社作成のテクニカルマニュアルをご覧ください。

#### 症状別チェックリスト

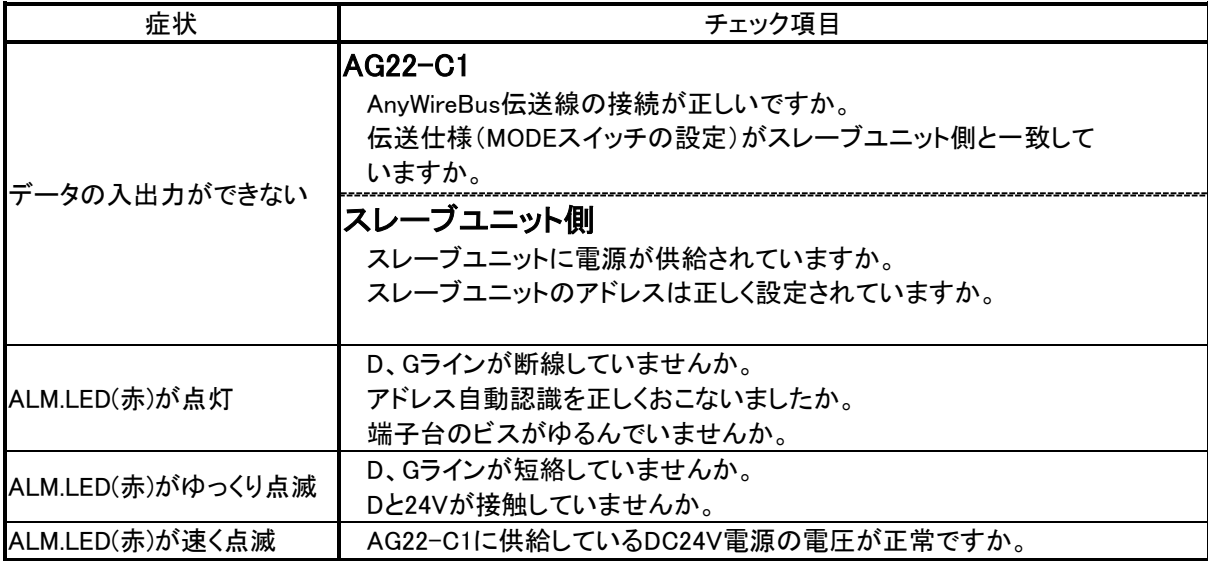

# <span id="page-44-0"></span>13 中国版RoHS指令

电子信息产品上所示标记是依据SJ/T11364-2006规定,按照电子信息产品污染控制标识要求制定。 本产品的环保使用期限为10年。如果遵守产品说明书中的操作条件使用电子信息产品,不会发生因产品中的有害 物质泄漏或突发异变而引发严重的环境污染,人身事故,或损坏财产等情况。

#### 的产品中有害物质的名称及含量

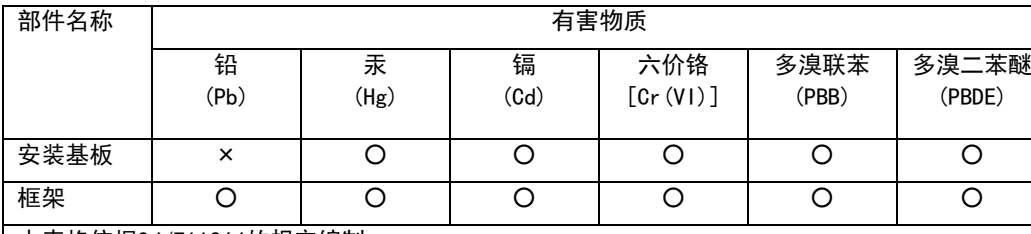

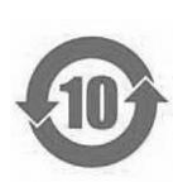

本表格依据SJ/T11364的规定编制。

○:表示该有害物质在该部件所有均质材料中的含量均在GB/T26572规定的限量要求以下。

×:表示该有害物质至少在该部件的某一均质材料中的含量超出GB/T26572规定的限量要求。

基于中国标准法的参考规格: GB/T15969.2

# <span id="page-45-0"></span>14 保証について

#### ■保証期間

納入品の保証期間は、ご注文主のご指定場所に納入後1箇年とします。

■保証範囲

上記保証期間中に、本取扱説明書にしたがった製品仕様範囲内の正常な使用状態で故障が生じた 場合は、その機器の故障部分の交換または修理を無償で行ないます。

ただし、つぎに該当する場合は、この保証範囲から除外させていただきます。

- (1) 需要者側の不適当な取り扱い、ならびに使用による場合
- (2) 故障の原因が納入品以外の事由による場合
- (3) 納入者以外の改造、または修理による場合
- (4) その他、天災、災害などで、納入者側の責にあらざる場合

ここでいう保証は納入品単体の保証を意味するもので、納入品の故障により誘発される損害はご容 赦いただきます。

#### ■有償修理

保証期間後の調査、修理はすべて有償となります。

また保証期間中においても、上記保証範囲外の理由による故障修理、故障原因調査は有償にてお受 けいたします。

■製品仕様およびマニュアル記載事項の変更 本書に記載している内容は、お断りなしに変更させていただく場合があります。

# <span id="page-46-0"></span>15 変更履歴

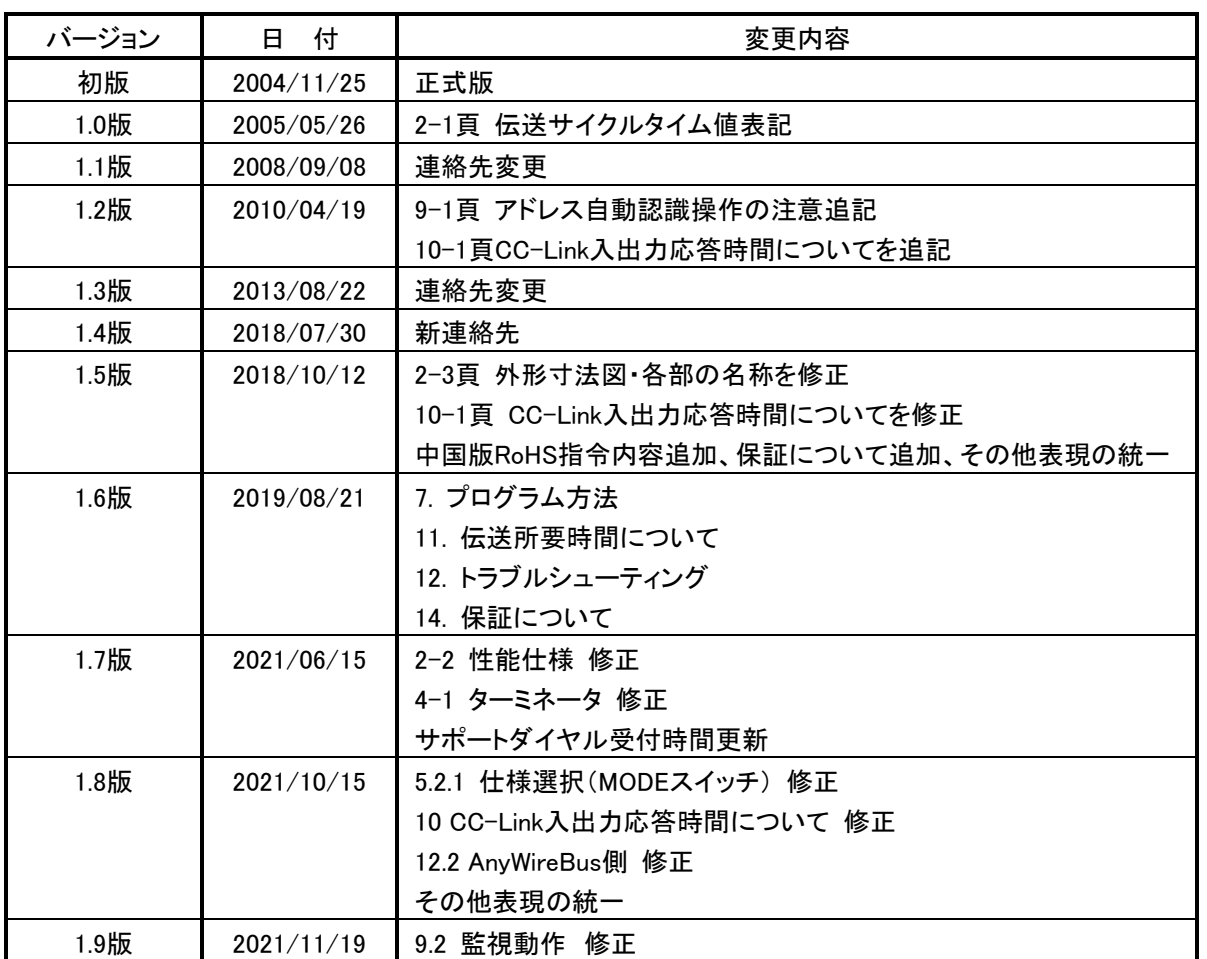

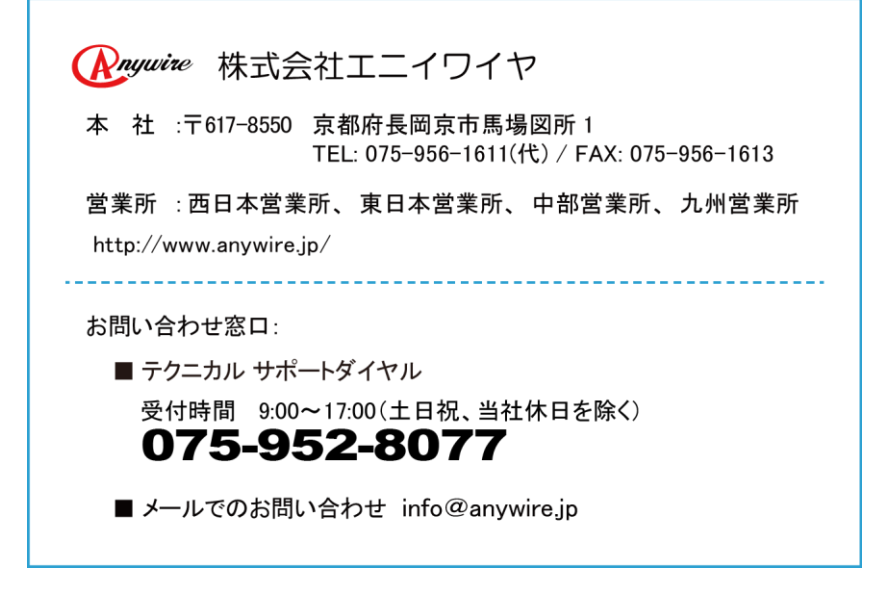